# МИНИСТЕРСТВО ОБРАЗОВАНИЯ И НАУКИ ДОНЕЦКОЙ НАРОДНОЙ РЕСПУБЛИКИ ГОСУДАРСТВЕННОЕ ВЫСШЕЕ УЧЕБНОЕ ЗАВЕДЕНИЕ ДОНЕЦКИЙ НАЦИОНАЛЬНЫЙ ТЕХНИЧЕСКИЙ УНИВЕРСИТЕТ

# МЕТОДИЧЕСКИЕ УКАЗАНИЯ И ВАРИАНТЫ ЗАДАНИЙ

# К КУРСОВОЙ РАБОТЕ

# по курсу «Информатика»

(для студентов направления 13.03.02 "Электроэнергетика и электротехника" дневной формы обучения)

# МИНИСТЕРСТВО ОБРАЗОВАНИЯ И НАУКИ ДОНЕЦКОЙ НАРОДНОЙ РЕСПУБЛИКИ ГОСУДАРСТВЕННОЕ ВЫСШЕЕ УЧЕБНОЕ ЗАВЕДЕНИЕ ДОНЕЦКИЙ НАЦИОНАЛЬНЫЙ ТЕХНИЧЕСКИЙ УНИВЕРСИТЕТ

# МЕТОДИЧЕСКИЕ УКАЗАНИЯ И ВАРИАНТЫ ЗАДАНИЙ К КУРСОВОЙ РАБОТЕ

# по курсу «Информатика»

(для студентов направления 13.03.02 "Электроэнергетика и электротехника" дневной формы обучения)

> Рассмотрено за заседании кафедры прикладной математики протокол  $\mathcal{N}_2$  от 2017 г.

ɍȾɄ 004.382.7

Методические указания и варианты заданий к курсовой работе по курсу «Информатика» для студентов специальности 13.03.02 «Электроэнергетика и электротехника» дневной формы обучения. / Кучер Т. В., Донецк, ДонНТУ, 2017.  $-58 c.$ 

Задания предназначены для практического выполнения студентами специальности 13.03.02 «Электроэнергетика и электротехника» дневной формы обучения электротехнического факультета курсовой работы по курсу «Информатика».

Приведены 74 варианта курсовой работы.

Описаны теоретические положения решаемой задачи, на примерах показано, как реализовать задачу в электронных таблицах и математическом пакете.

Составители: Кучер Т. В., ст. преп. каф. ПМ

Рецензент: Анохина И. Ю., доц. каф. ПМ

# СОДЕРЖАНИЕ

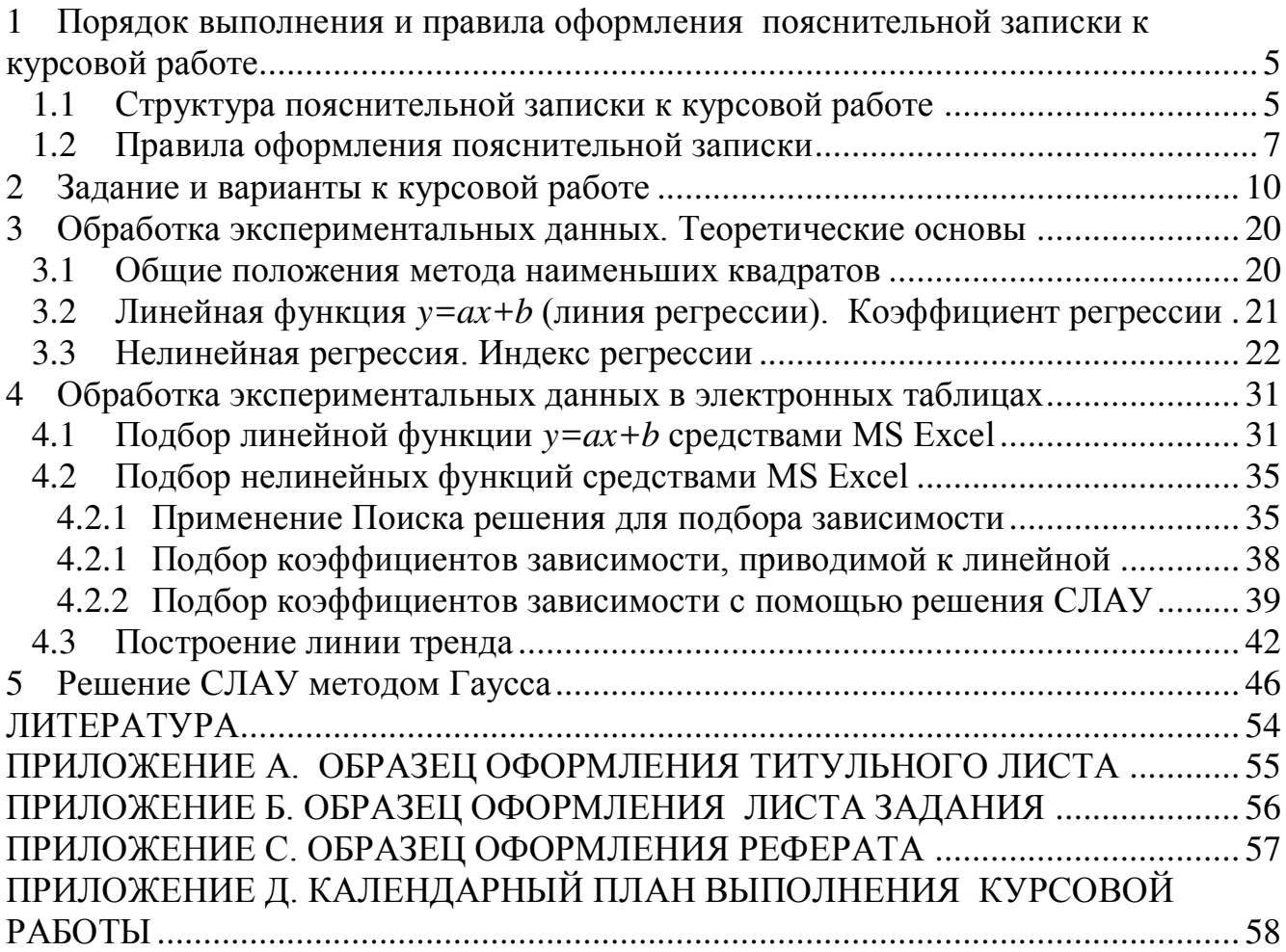

# **1 Порядок выполнения и правила оформления** пояснительной записки к курсовой работе

Целью курсовой работы является закрепление теоретических знаний и практических навыков, полученных при изучении курса «Информатика» и применение их при решении реальной инженерной задачи, изучение возможностей электронных таблиц при решении задач обработки экспериментальных данных.

Тема курсовой работы выдается студенту руководителем. Студент оформляет лист задания, содержащий тему курсовой работы, дату выдачи и срок сдачи, установленный руководителем. Основной формой выполнения курсовой работы является самостоятельная работа студента под руководством преподавателя. Курсовая работа должна быть выполнена в сроки, указанные в листе задания, и сдана на проверку руководителю. Оценка за выполнение курсовой работы выставляется комиссией, назначенной заведующим кафедрой. При неудовлетворительной оценке курсовая работа возвращается для исправления или дополнения, либо студенту выдается новое задание.

# **1.1 ••• Структура пояснительной записки к курсовой работе**

Пояснительная записка должна содержать следующие разделы:

Титульный лист  $J$ ист задания *Pedepam* Содержание *Введение* 

- $I.$  Постановка задачи
- 2. Описание математической модели решения задачи
- $3.$  *Блок-схема алгоритма*
- $4.$  Описание алгоритма
- 5. *Характеристика данных и их условные обозначения*
- **6.** Текст программы
- *7. Ɉɩɢɫɚɧɢɟ ɩɪɨɝɪɚɦɦɵ*
- $8.$  Расчет в электронных таблицах
- 9. *Анализ результатов*

Заключение

Список используемой литературы

# $\Pi$ риложения

В приложениях и данных методических указаний приведены образцы титульного листа и листа задания, каждый из которых должен быть оформлен на отлельном листе.

### Требования к содержанию пояснительной записки

Реферат предназначен для ознакомления с работой. Реферат должен содержать: сведения об объеме отчета, количестве иллюстраций, таблиц, приложений, количестве использованных источников; перечень (8-15) ключевых слов; текст реферата. При отсутствии в пояснительной записке таблиц и приложений сведения о них в реферате не приводят. Ключевые слова (словосочетания) характеризуют основное содержание курсовой работы, они предоставляются заглавными буквами в именительном падеже в строку через запятые. Текст реферата должен отображать информацию об объекте разработки или исследования, цель курсовой работы, значимость работы и выводы. Все рубрики реферата записывают в виде отдельных абзацев. Текст реферата может состоять из нескольких абзацев. Текст реферата должен отражать:

- объект исследования или разработки;

– цель работы;

– результаты работы:

Объем реферата должен составлять не более одной страницы текста. Пример оформления реферата показан в приложении С.

Во введении необходимо кратко охарактеризовать тему курсовой работы, описать основные определения и понятия, обосновать необходимость решения подобных задач при помощи ПЭВМ.

В разделе «*Постановка задачи»* необходимо привести словесное описание задачи.

Раздел «Описание математической модели решения задачи» должен содержать математическое описание задачи.

В разделе «*Блок-схема алгоритма»* необходимо изобразить блок-схему алгоритма, используя стандартные обозначения в соответствии с ГОСТ (для изображения блок-схемы можно использовать программу MS Visio, dia или др.). в блок-схемах все блоки должны быть пронумерованы (положение номера блока над блоком слева), в блок-схеме отдельной функции самостоятельная нумерация.

«Описание алгоритма» представляет собой пояснения, соответствующие каждому блоку алгоритма. В этом разделе необходимо описать каждый блок алгоритма, но можно группировать, например, «В блоках 9-15 происходит формирование матрицы коэффициентов при неизвестных для решения СЛАУ»

В разделе «Характеристика данных и их условные обозначения» необходимо заполнить следующую таблицу:

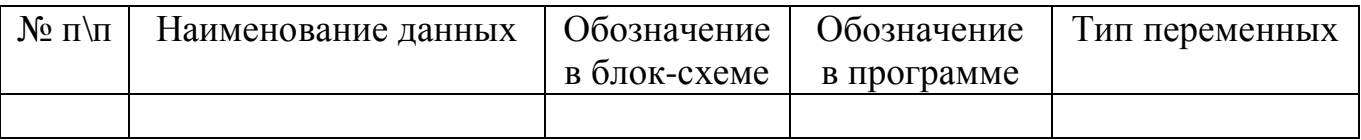

Раздел «*Текст программы»* представляет собой распечатку работающей программы с комментариями к ней.

В разделе *«Описание программы»* приводятся сведения о языке, на котором составлена программа и описание основных операторов программы и их назначение.

В разделе «Контрольный пример» приводятся результаты расчетов с помощью электронных.

В разделе «Анализ результатов» необходимо охарактеризовать результатах работы программы и проанализировать их соответствие контрольному просчету.

«Заключение» содержит общие выводы по выполнению курсовой работы.

Все издания, используемые при выполнении курсовой работы и их авторы, перечисляются в «Списке используемой литературы». В список обычно включают от 3 до 7 источников. В зависимости от объёма работы их может быть и больше. В начале списка располагаются (если есть) законы, указы, законодательные акты (в алфавитном порядке). Дальше – остальные печатные источники в алфавитном порядке по фамилии автора или названия (если автор не указан). В конце списка - электронные ресурсы (также в алфавитном порядке).

Схема краткого библиографического описания:

Заголовок описания. Основное заглавие. - Сведения об издании. - Место, год излания. - Объём.

Например:

1. Алексеев Е. Р., Чеснокова О. В. Решение задач вычислительной математики в пакетах Mathcad12, MATLAB 7, Maple 9. М.: НТ Пресс, 2006. – 496 с.

Для ссылок на электронный ресурс принято употреблять аббревиатуру URL (унифицированный указатель ресурса), после которой указывают интернет-адрес страницы и дату последнего обращения. Например:

Личный сайт Татьяны Kyчер – URL: http://tatvanakucher.ucoz.ru/ (дата обращения: 01.02.2016)

В «Приложении» приводится распечатка листингов работы программы, содержимое текстовых файлов с исходными данными и результатами работы.

# 1.2 Правила оформления пояснительной записки

Пояснительная записка оформляется на листах формата А4 в текстовом процессоре Microsoft Word или LibreOffice Writer.

Текст пояснительной записки должен быть набран шрифтом Times New Roman 14 пт, междустрочный интервал – одинарный.

Документ должен иметь следующие размеры полей: левое – 25 мм, правое – 10 мм, верхнее – 20 мм, нижнее – 20 мм, абзац – 15 мм.

Основной текст выравнивается по ширине, абзацный отступ – 15 мм.

Заголовки выравниваются по центру. Для выделения заголовков допускается использовать полужирное начертание.

Каждый раздел пояснительной записки должен начинаться с новой страницы. Заголовки разделов нумеруются арабскими цифрами и отделяются от основного текста. Разделы нумеруют по порядку в пределах всего текста, например: 1, 2, 3 и т.д. Пункты должны иметь порядковую нумерацию в пределах каждого раздела и подраздела. Номер пункта включает номер раздела и порядковый номер подраздела или пункта, разделенные точкой, например: 1.1, 1.2 или 1.1.1, 1.1.2 и т.д. Если раздел или подраздел имеет только один подпункт, то нумеровать подпункт не следует.

Если в тексте встречается **таблица**, то ее размещают под текстом, в котором впервые дана на нее ссылка. Слово Таблица и ее номер размещают слева в одной строчке с названием таблицы. Нумеруют таблицы арабскими цифрами в пределах всей работы, например: Таблица 1 или в пределах раздела, например: Таблица 2.3. Если в работе одна таблица, ее не нумеруют. На все таблицы в тексте должны быть приведены ссылки, при этом следует писать слово Таблица с указанием ее номера, например: в соответствии с таблицей 1.3.

**Иллюстрации** в работе следует располагать непосредственно после текста, в котором они упоминаются впервые, или на следующей странице. На все иллюстрации должны быть даны ссылки в работе. Иллюстрации обозначают словом Рисунок и нумеруют арабскими цифрами порядковой нумерации в пределах всей работы, за исключением иллюстраций приложений, например: Рисунок 1, Рисунок 2. Допускается нумерация в пределах раздела. Номер рисунка в этом случае состоит из номера раздела и порядкового номера рисунка, разделенных точкой, например: Рисунок 1.3. (третий рисунок первого раздела). Иллюстрации должны иметь подрисуночный текст, состоящий из слова Рисунок, порядкового номера рисунка и тематического наименования рисунка, например: Рисунок 3.1. Блок-схема функции метода наименьших квадратов.

Иллюстрации каждого приложения обозначают отдельной нумерацией арабскими цифрами с добавлением перед цифрой обозначения приложения, например: Рисунок А.2.

Подписи рисунков выравниваются по центру.

Формулы в работе следует нумеровать сквозной нумерацией арабскими цифрами, которые записываются на уровне формулы справа в круглых скобках. Ссылки в тексте на порядковые номера формул дают в скобках, например: в формуле (2). Допускается нумерация формул в пределах раздела. В этом случае номер формулы состоит из номера раздела и порядкового номера формулы, разделенных точкой, например: (2.4).

Формулы и уравнения следует выделять из текста в отдельную строку. Пояснение символов и числовых коэффициентов, если они не пояснены ранее, должны быть приведены непосредственно под формулой. Пояснение каждого символа следует давать с новой строки в той последовательности, в которой символы приведены в формуле. Первая строка пояснения должна начинаться со слова "гле" (без лвоеточия). Например:

Если связь криволинейная, то рассчитывают индекс корреляции, который ыссчитывается по формуле:

$$
R = \sqrt{\frac{\sum_{i=1}^{n} (y_i - Y_i)^2}{1 - \sum_{i=1}^{n} (y_i - M_i)^2}}
$$
(2.4)

где *у*<sup>*i*</sup> - экспериментальные значения,

 $Y_i$  — теоретические значения,

 $M_{\rm y}$  – среднее значение элементов массива *у*.

Приложения оформляются как продолжение работы на ее последующих страницах. Приложения должны иметь общую с остальной частью работы сквозную нумерацию страниц. Каждое приложение следует начинать с новой страницы с указанием вверху посередине страницы слова "ПРИЛОЖЕНИЕ" (прописными буквами) и его номера, под которым приводят заголовок, записываемый с прописной буквы. Номер приложения обозначают заглавными буквами русского алфавита, начиная с А, за исключением букв Ё, З, Й, О, Ч, Ь, Ы, Ъ. После слова "ПРИЛОЖЕНИЕ" следует буква, обозначающая его последовательность, например: "ПРИЛОЖЕНИЕ А", "ПРИЛОЖЕНИЕ Б" и т.д. Если в документе одно приложение, оно обозначается "Приложение А".

Каждое приложение следует начинать с новой страницы с указанием наверху посередине страницы слова "Приложение" и его обозначения.

Все приложения должны быть перечислены в содержании документа (при наличии) с указанием их номеров и заголовков. В тексте документа на все приложения должны быть даны ссылки. Приложения располагают в порядке ссылок на них в тексте документа.

**Нумерация страниц** в работе сквозная, начиная с титульного листа. На титульном листе, листе задания и аннотации номера страниц не ставят, на последующих страницах номера указывают арабскими цифрами в правом верхнем углу.

Пояснительная записка представляется к защите в сброшюрованном виде.

## **2** Задание и варианты к курсовой работе

**Тема курсовой работы** – «Обработка экспериментальных данных при решении электротехнических задач».

### **Ввеление**

Любому специалисту в своей практической деятельности приходится изучать зависимости между различными параметрами исследуемых объектов, процессов и систем. Однако, на практике специалист чаще всего получает зависимости между исследуемыми параметрами экспериментально. В этом случае ставится натурный эксперимент, изменяются значения параметров на входе системы, измеряются значения параметров на выходе системы. Результаты измерений заносятся в таблицу. Таким образом, в результате проведения натурного эксперимента получаем зависимости между исследуемыми параметрами в виде таблицы, т.е. получаем, так называемую, табличную функцию.

Далее с этой табличной функцией необходимо вести научноисследовательские расчеты.

Одной из распространенных задач в науке, технике, экономике является аппроксимация экспериментальных данных аналитическими выражениями.

Так как слово proxima с латыни означает "ближайший", то легко догадаться, что аппроксимация – это приближение. Аппроксимировать – это использовать приближённое выражение или функцию вместо некоторой исходной, которую сложно считать или исследовать.

Корреляционно-регрессионный анализ – это один из самых распространенных методов изучения отношений между численными величинами. Его основная цель состоит в нахождении зависимости между двумя параметрами и ее степени с последующим выведением уравнения.

В этом методе при сглаживании опытных данных аппроксимирующей кривую  $F(x)$  стремятся провести так, чтобы ее отклонения от табличных данных (уклонения) по всем узловым точкам были минимальными.

Возможность подобрать параметры уравнения таким образом, чтобы его решение совпало с данными эксперимента, зачастую является доказательством (или опровержением) теории.

### Задание на курсовую работу

1. *Составить алгоритм и написать программу на C++* для решения задачи согласно своему варианту.

Для исходных экспериментальных данных (согласно своему варианту) необходимо подобрать коэффициенты *а* и *b линейной* зависимости  $y=ax+b$ .

С помощью метода наименьших квадратов (описание см. в разделе 3) найти коэффициенты для двух криволинейных зависимостей (см. свой вариант). При подборе коэффициентов некоторых криволинейных зависимостей необходимо будет решить систему линейных алгебраических уравнений (СЛАУ).

Для этого можно воспользоваться методом Гаусса (описание см. в разделе 4) или другим известным способом.

Для линейной и криволинейных зависимостей вычислить значения функции в исходных точках, а также спрогнозировать значения в точках, заданных по условию варианта.

Для линейной зависимости вычислить *коэффициент корреляции*, а для криволинейных зависимостей вычислить индексы корреляции.

Для всех трех зависимостей вычислить *суммарную квадратичную* и  $$ 

Выполнить сравнительный анализ подобранных зависимостей.

В программе предусмотреть ввод исходных данных из текстового файла и клавиатуры. Результаты работы программы выводить на экран и в результирующий текстовый файл.

Расчет результатов по каждой зависимости необходимо оформить в виде отдельных функций. Также для расчета идентичных сумм элементов массива и т.п. необходимо написать функции.

2. Выполнить контрольный просчет в электронных таблицах Microsoft Excel или LibreOffice Calc. Все расчеты должны сопровождаться текстовыми подписями. Результаты расчетов сопровождать графиками.

В электронных таблицах рекомендуется подбор коэффициентов каждой зависимости производить на отдельных рабочих листах.

Для вычисления коэффициентов линейной зависимости для четных вариантов использовать функции НАКЛОН и ОТРЕЗОК, для нечетных функцию ЛИНЕЙН.

Подбор коэффициентов зависимости, приводимой к линейному виду, выполнить двумя способами: 1) заменой; 2) с помощью инструмента Поиск решения.

Подбор коэффициентов полиномиальной зависимости выполнить двумя способами: 1) формируя СЛАУ и решив ее методом обратной матрицы для четных вариантов и методом Крамера для нечетных вариантов; 2) с помощью инструмента Поиск решения.

Также в электронных таблицах на отдельном листе необходимо с помощью добавления линий тренда осуществить подбор зависимостей<sup>1</sup> – линейной, экспоненциальной, логарифмической, степенной, полинома 2-й и 3-й степени, для каждой зависимости вывести уравнение и величину достоверности аппроксимации  $(R^2)$ . Выполнить сравнительный анализ подобранных зависимостей.

-

<sup>&</sup>lt;sup>1</sup> Рекомендуется каждую линию тренда добавлять на отдельной диаграмме или компоновать по 2-3 линии, т.к. на одной диаграмме будет загромождение всеми линиями тренда

## Варианты к курсовой работе

### **Задача 1**

В результате опыта холостого хода получена зависимость потребляемой из сети мощности  $(P_0, B_T)$  от входного напряжения  $(U_1, B)$  для асинхронного кранового двигателя (АД МТН 111-6).

|  |  |  |  |  |  | 132   140   150   162   170   180   190   200   211   220   232   240   251   |  |
|--|--|--|--|--|--|-------------------------------------------------------------------------------|--|
|  |  |  |  |  |  | 330   350   385   425   450   485   540   600   660   730   920   1020   1350 |  |

С помощью метода наименьших квадратов подобрать линейную зависимость  $y=aU_1+b$  и зависимости вида:

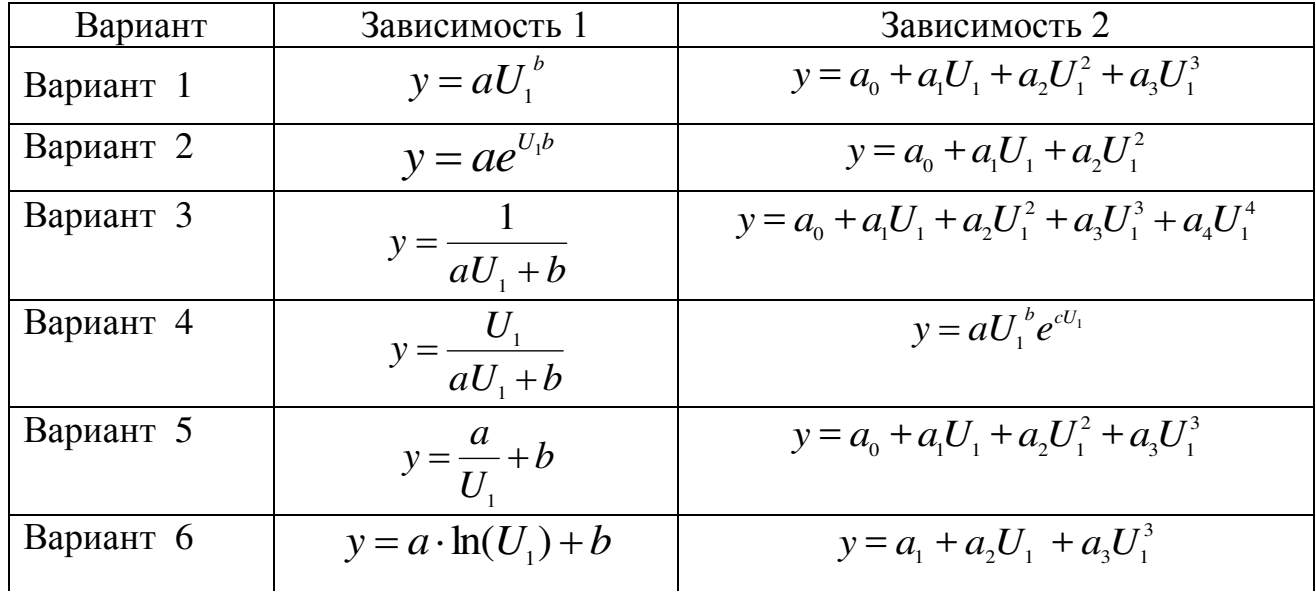

Вычислить ожидаемое значение потребляемой из сети мощности при входном напряжении  $U_1 = 135 B$ ,  $U_1 = 143 B$ ,  $U_1 = 196 B$ ,  $U_1 = 235 B$ .

### **Задача 2**

В результате расчета характеристик общепромышленного асинхронного двигателя АД АИУМ225М4 по экспериментальным данным получена табличная зависимость величины тока статора  $(I_1, A)$  от коэффициента нагрузки  $(\beta)$  при <u>входном напряжении  $U_1 = 0.9U_{1_H}$ .</u>

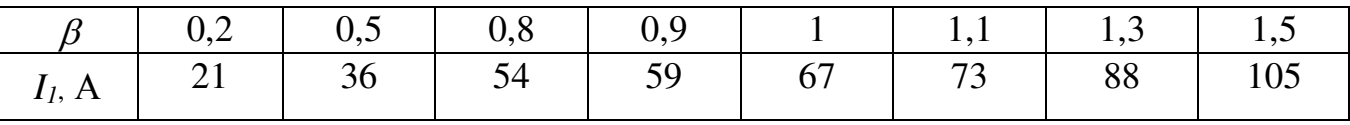

С помощью метода наименьших квадратов подобрать линейную зависимость  $y=aU_1+b$  и зависимости вида:

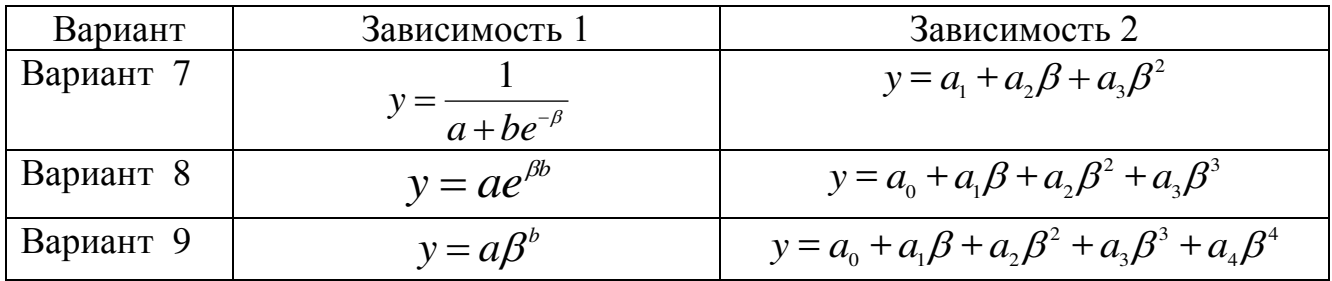

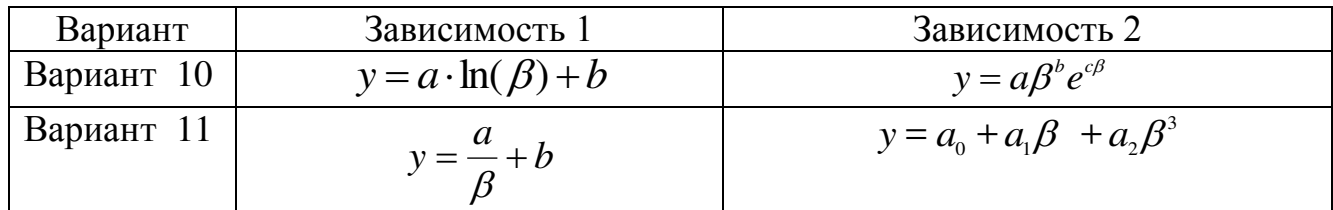

Вычислить ожидаемое значение тока при коэффициентах нагрузке  $\beta = 0.25$ ,  $\beta = 0.75$   $\mu$   $\beta = 1.17$ .

## **Залача 3**

Известны экспериментальные кривые нагрева для асинхронного кранового двигателя АД МТН 111-6 при номинальном напряжении.

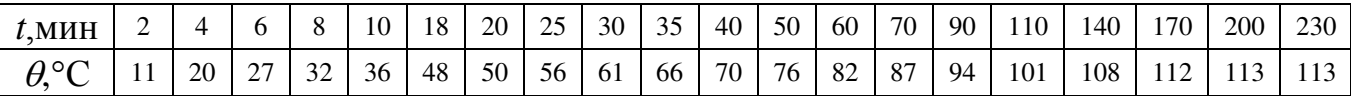

С помощью метода наименьших квадратов подобрать линейную зависимость *y*=at+b и зависимости вида:

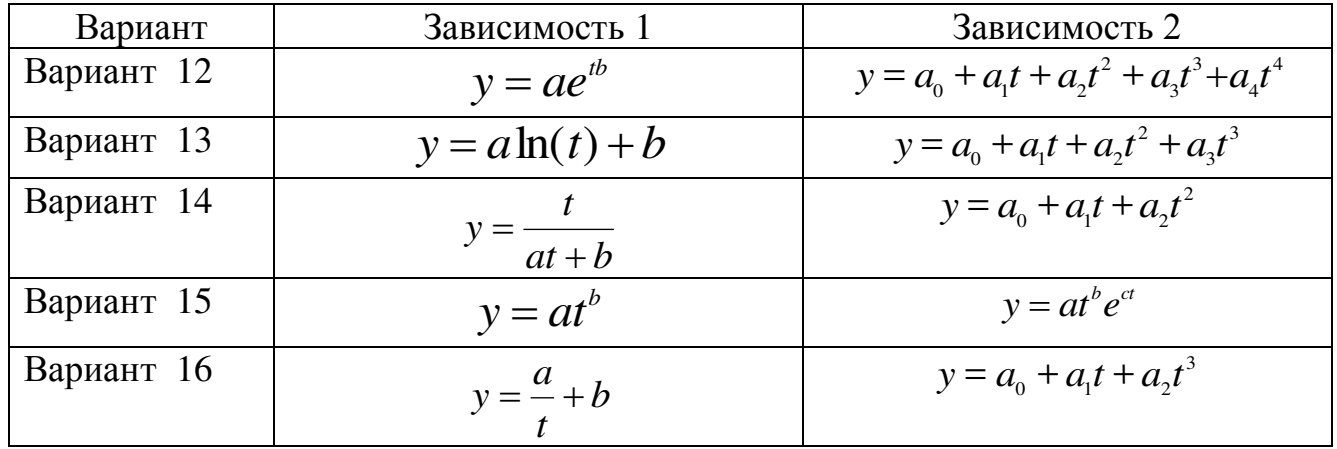

Вычислить ожидаемое значение температуры в моменты времени 23, 32, 67 и 190 мин.

### **Залача 4**

Известны экспериментальные кривые нагрева для асинхронного кранового двигателя АД МТН 111-6 при напряжении  $U_1 = 0.9U_{1_H}$ 

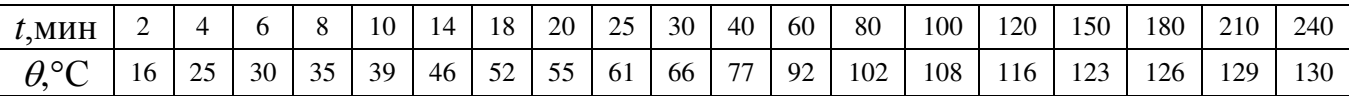

С помощью метода наименьших квадратов подобрать линейную зависимость  $y=at+b$  и зависимости вида:

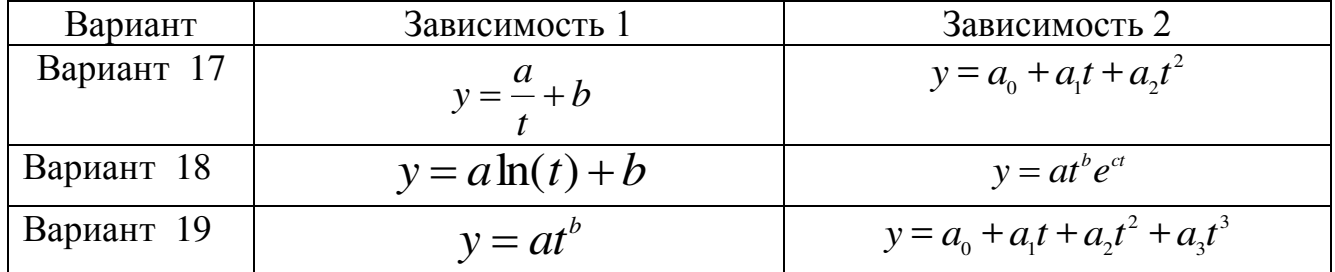

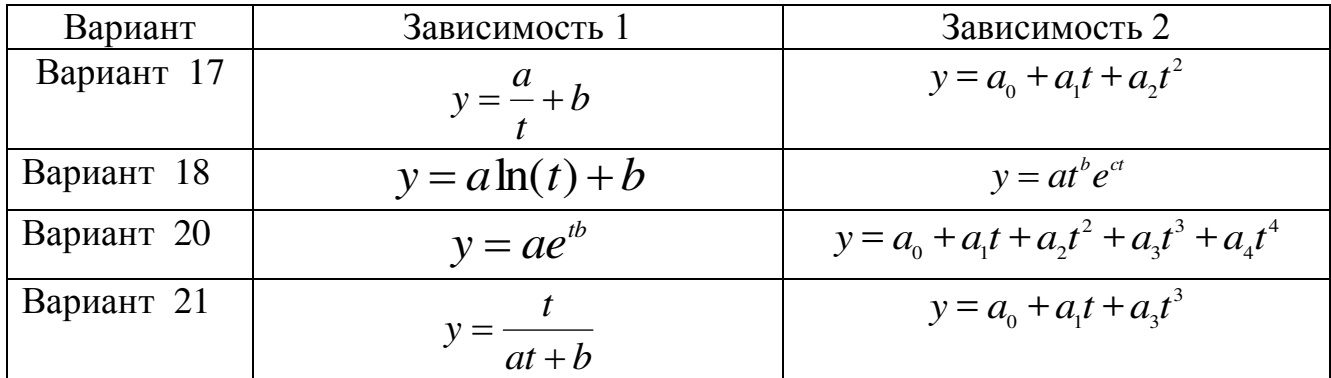

Вычислить ожидаемое значение температуры в моменты времени 27, 69 и 190 мин.

### $\overline{337343}$  5

Известна табличная зависимость пускового момента *М* (Нм) от входного напряжения  $U_I$  (B) для общепромышленного асинхронного двигателя АД AHYM225M4

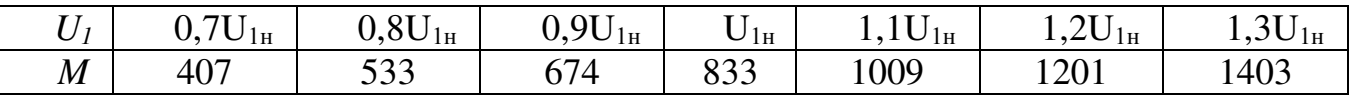

С помощью метода наименьших квадратов подобрать линейную зависимость  $y=aU_1+b$  и зависимости вида:

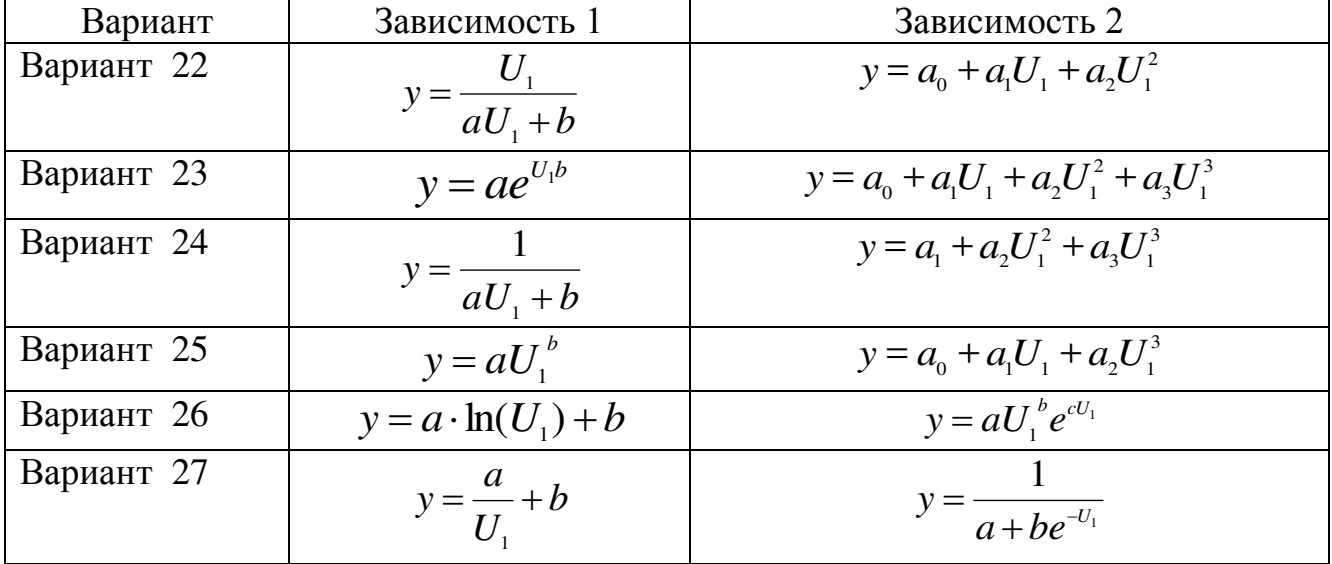

Найти значение момента при напряжениях 0,75U<sub>I</sub><sub>t</sub>, 0,95U<sub>It</sub>, 1,15U<sub>It</sub>.

### Задача 6

Известна табличная зависимость потерь в меди ротора  $p_{M2}$  (КВт) от входного напряжения  $U_I$  (B) при пуске для общепромышленного асинхронного двигателя АД АИУМ225М4.

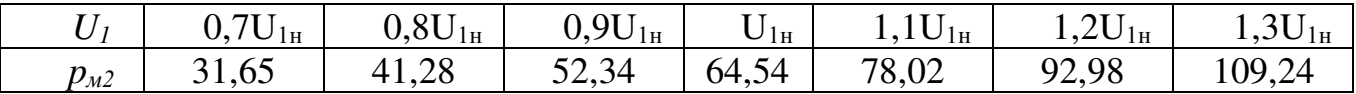

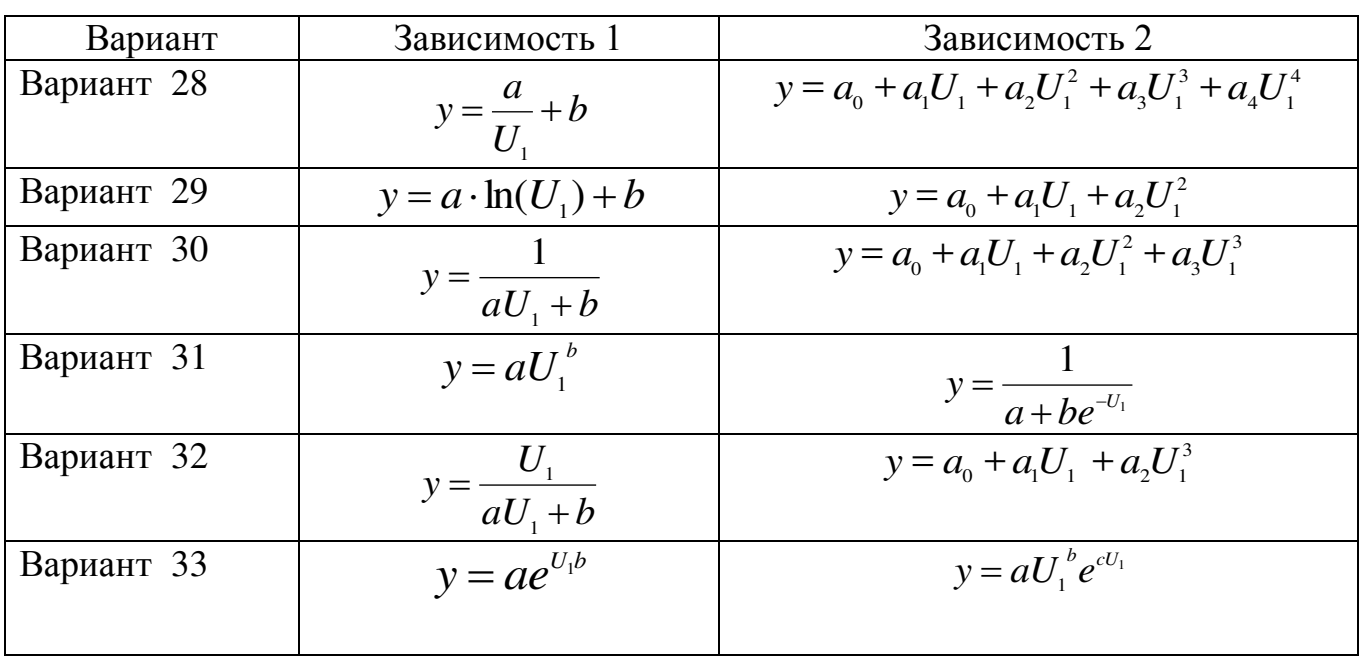

С помощью метода наименьших квадратов подобрать линейную зависимость  $y=aU_1+b$  и зависимости вида:

Найти значение потерь в меди ротора при напряжениях  $0,78U_{1H}$ ,  $0,93U_{1H}$ , ,  $0,98U_{1\mu}$ ,  $1,15U_{1\mu}$ .

## **Задача 7**

Известна табличная зависимость пускового тока статора  $I_{1n}(A)$  от входного напряжения  $U_I$  (B) для общепромышленного асинхронного двигателя АД AHYM225M4.

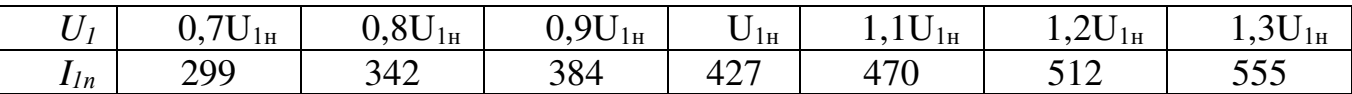

С помощью метода наименьших квадратов подобрать линейную зависимость  $y=aU_1+b$  и зависимости вида:

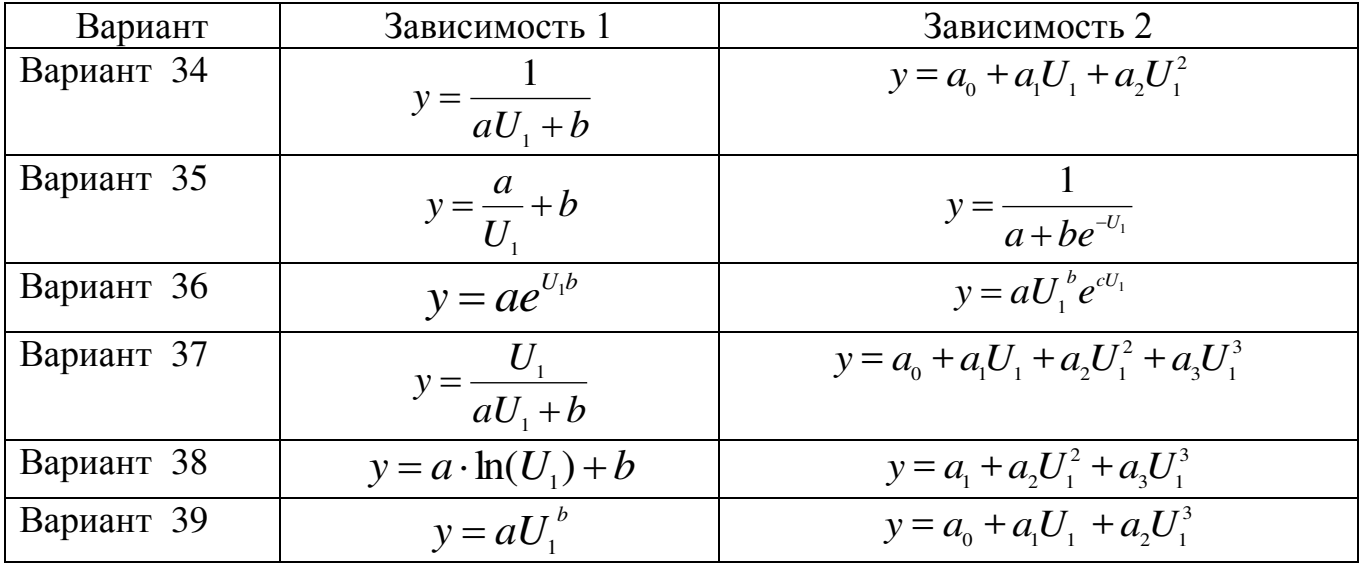

Найти значение пусковых токов при напряжениях  $0.88U_{IH}$ ,  $0.93U_{IH}$ ,  $1,25U_{1H}$ ,  $1,31U_{1H}$ .

## **Задача 8**

Известна табличная зависимость тока ротора  $I_2(A)$  от коэффициента нагрузки  $\beta$  АД АИУМ225М4 при номинальном напряжении, которая хранится в текстовом файле aium225m4.txt.

|  |                                                                                |    |    | $1,5$   $1,3$   $1,1$   $1$   $0,8$   $0,7$   $0,5$   $0,2$ |  |
|--|--------------------------------------------------------------------------------|----|----|-------------------------------------------------------------|--|
|  | $\begin{array}{ c c c c c c } \hline & 77 & & 65 & & 60 \\ \hline \end{array}$ | 49 | 43 |                                                             |  |

С помощью метода наименьших квадратов подобрать линейную зависимость *y*=*a β +<i>b* и зависимости вида:

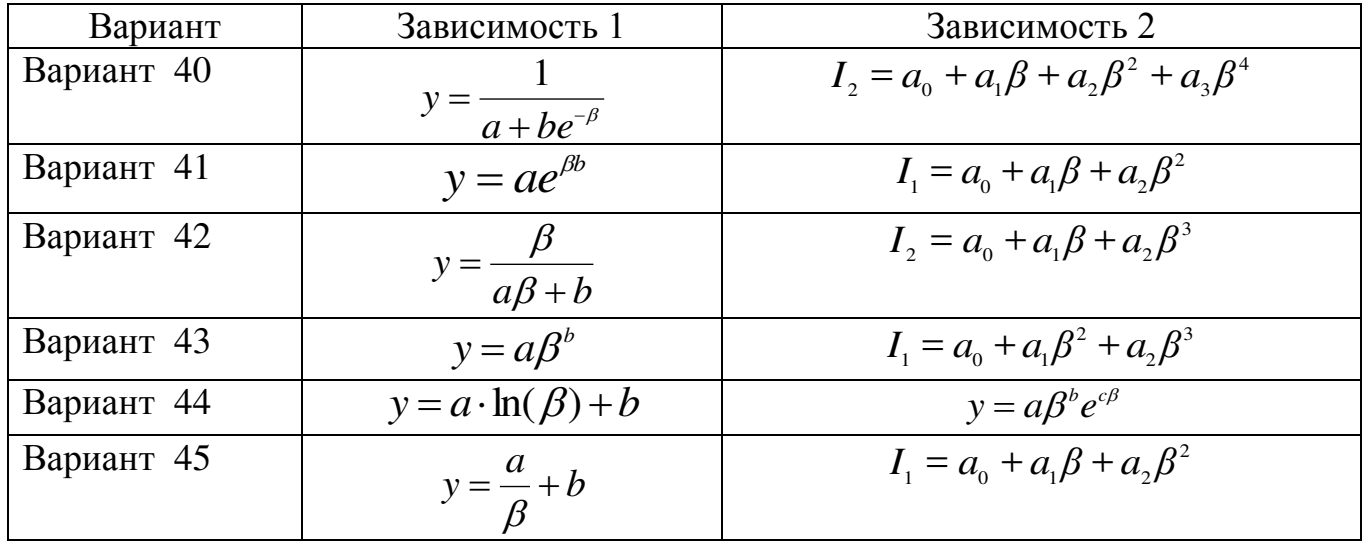

Найти значение тока при нагрузках 0.53, 0.75, 1.12, 1.35.

**Задача** 9

Известна табличная зависимость тока статора  $I_I(A)$  от коэффициента нагрузки  $\beta$  АД МТН111-6 при номинальном напряжении.

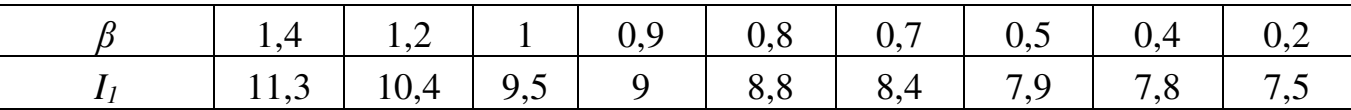

С помощью метода наименьших квадратов подобрать линейную зависимость *y*=*a β +b* и зависимости вида:

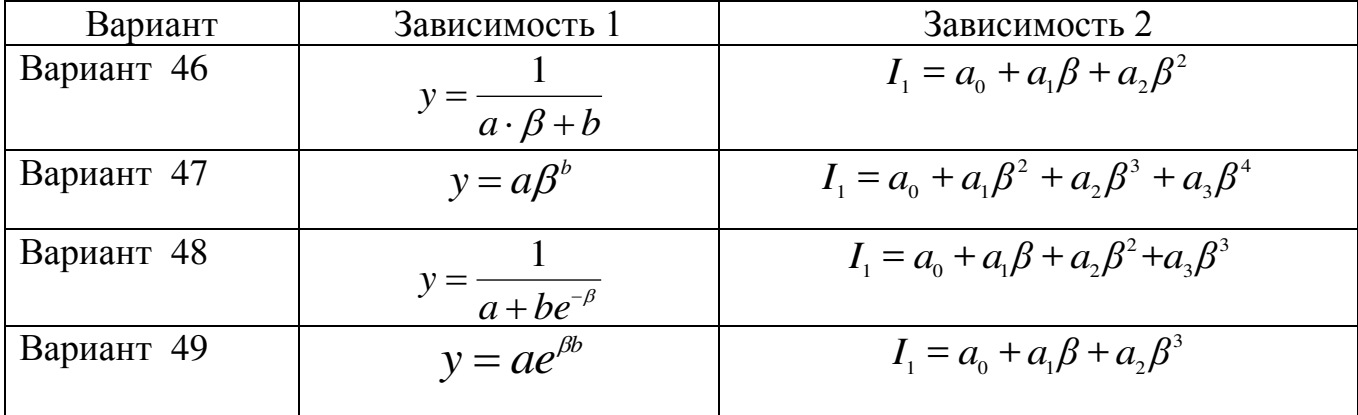

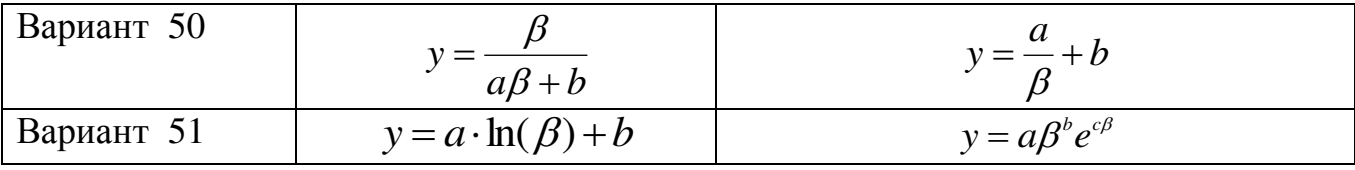

Найти значение тока при нагрузках 0,88; 0,94; 1,25; 1,3; 1,42.

# **Задача** 10

В ходе проведения эксперимента генератор выдавал напряжение заданной частоты, которое через усилитель мощности подавалось на изоляцию кабеля, регистрировалось напряжение на изоляции кабеля  $U_I$ , падение напряжения  $U_2$  на резисторе, частота входного сигнала  $f$  и угол сдвига  $\varphi$  между напряжениями  $U_I$  и  $U_2$ .

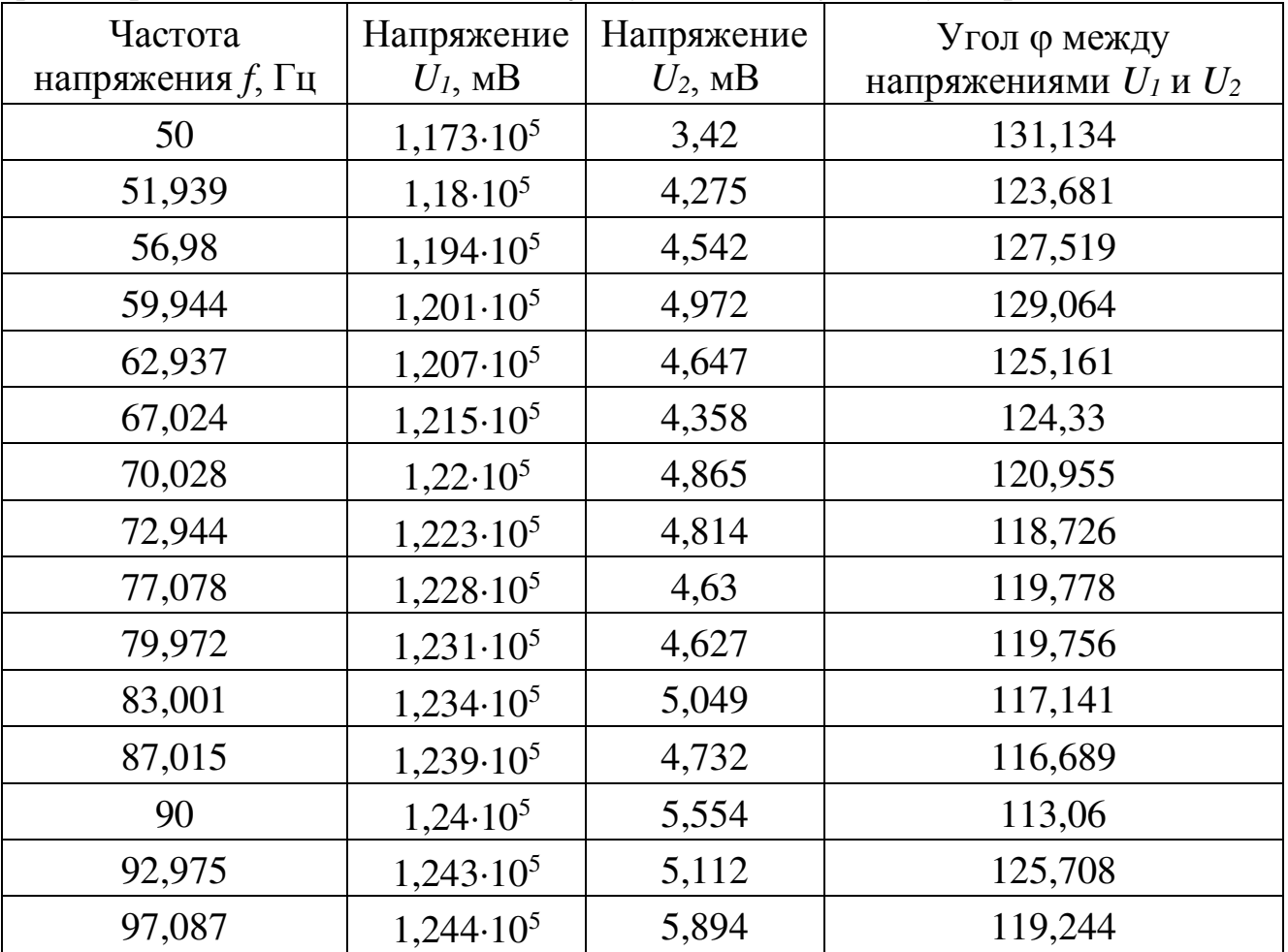

а) Рассматривая зависимость  $U_1(f)$  с помощью метода наименьших квадратов подобрать линейную зависимость  $y=a f + b$  и зависимости вида:

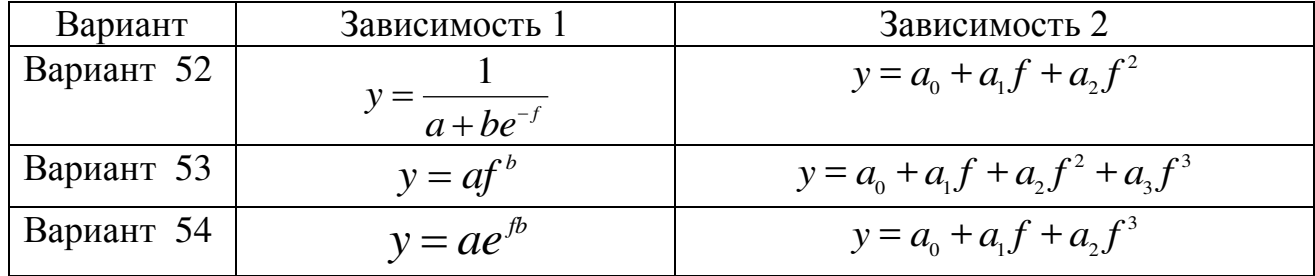

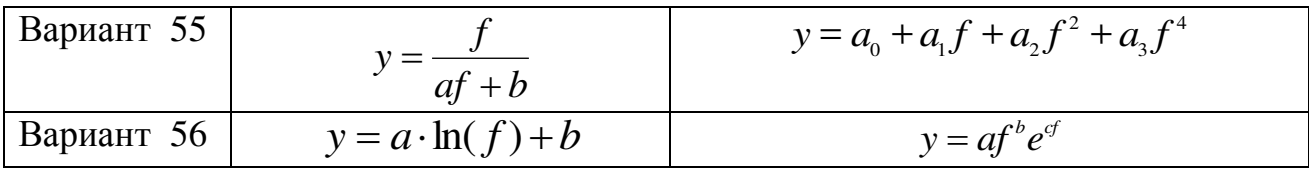

Найти значение напряжения  $U_1$  при частоте напряжения 63; 75; 85; 93,4.

**б) Рассматривая зависимость**  $U_2(f)$  **с помощью метода наименьших** квадратов подобрать линейную зависимость  $y=a f + b$  и зависимости вила:

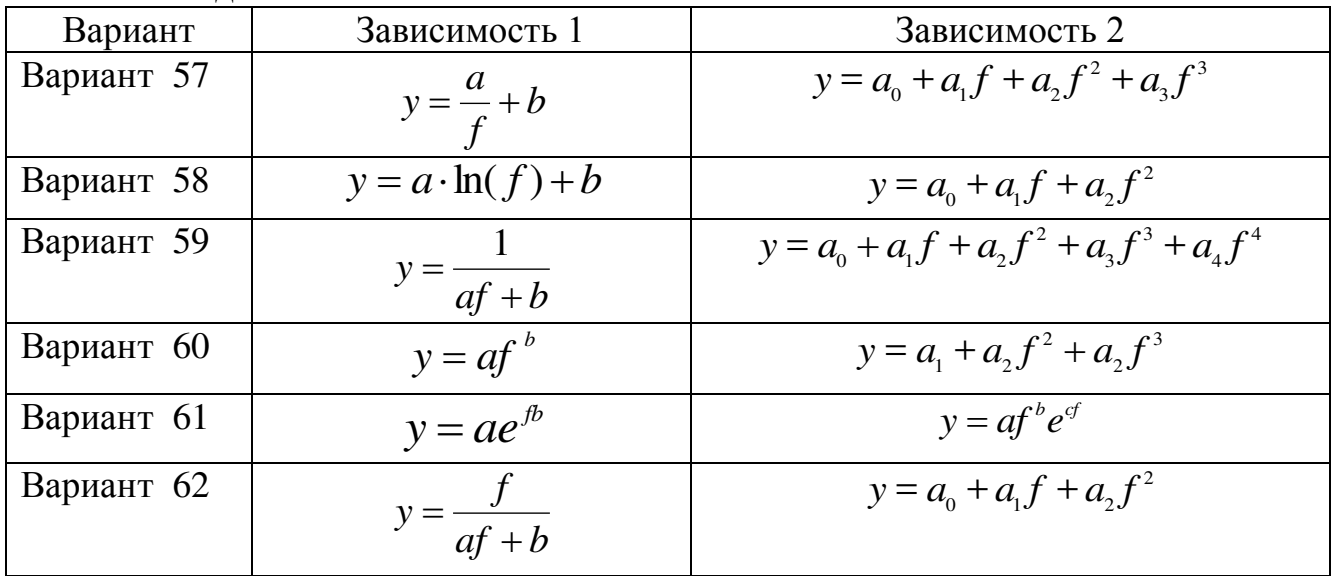

Найти значение напряжения  $U_2$  при частоте напряжения 57; 64,5; 74,6;81;97

в) Рассматривая зависимость  $\varphi(f)$  с помощью метода наименьших квадратов подобрать линейную зависимость  $y=a f + b$  и зависимости вила:

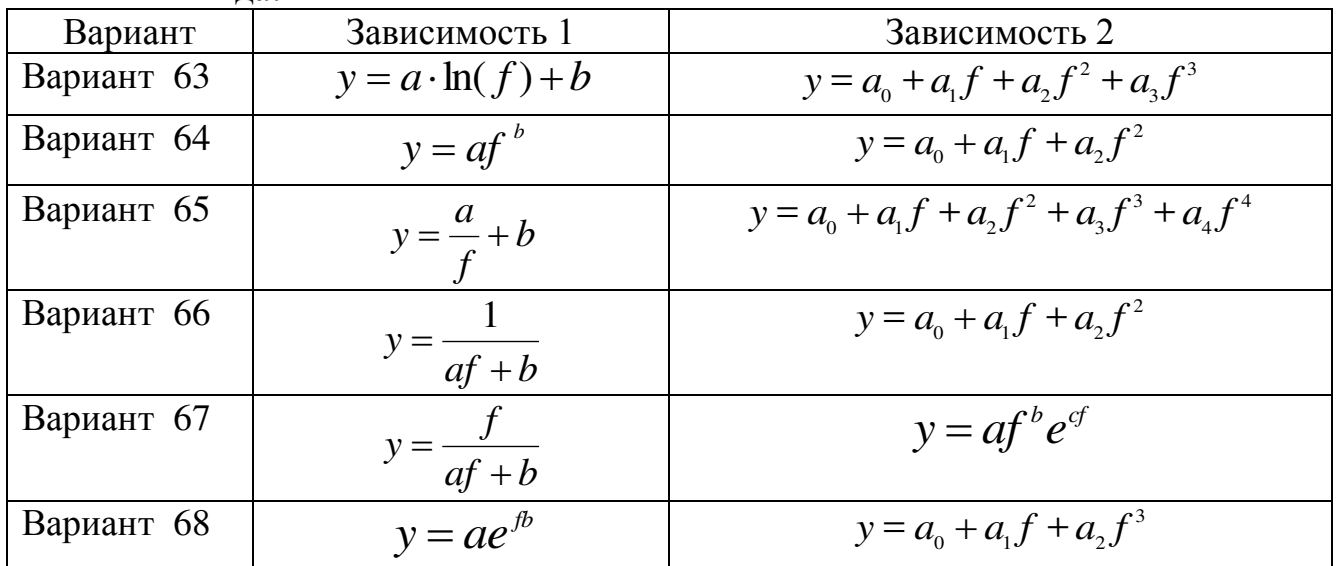

Найти значение угла ф сдвига фаз между напряжениями при частоте напряжения 52,36; 69,1; 72,5; 85,5.

# **Задача** 11

Магнитопровод выполнен из стали 1512, данные зависимости напряженности магнитного поля *H* (A/cм) от магнитной индукции *B* (Тл) приведены в таблице:

| $B$ 1,15 1,2 1,25 1,3 1,35 1,4 1,45 1,5 1,5 1,5 1,5 1,7 1,76                                             |  |  |  |  |  |  |
|----------------------------------------------------------------------------------------------------|--|--|--|--|--|--|
| $H \mid 3.7 \mid 4.65 \mid 6 \mid 7.2 \mid 9.2 \mid 12 \mid 15 \mid 23 \mid 33 \mid 49 \mid 90 \mid 120$ |  |  |  |  |  |  |

С помощью метода наименьших квадратов подобрать линейную зависимость *y*=aB+b и зависимости вида:

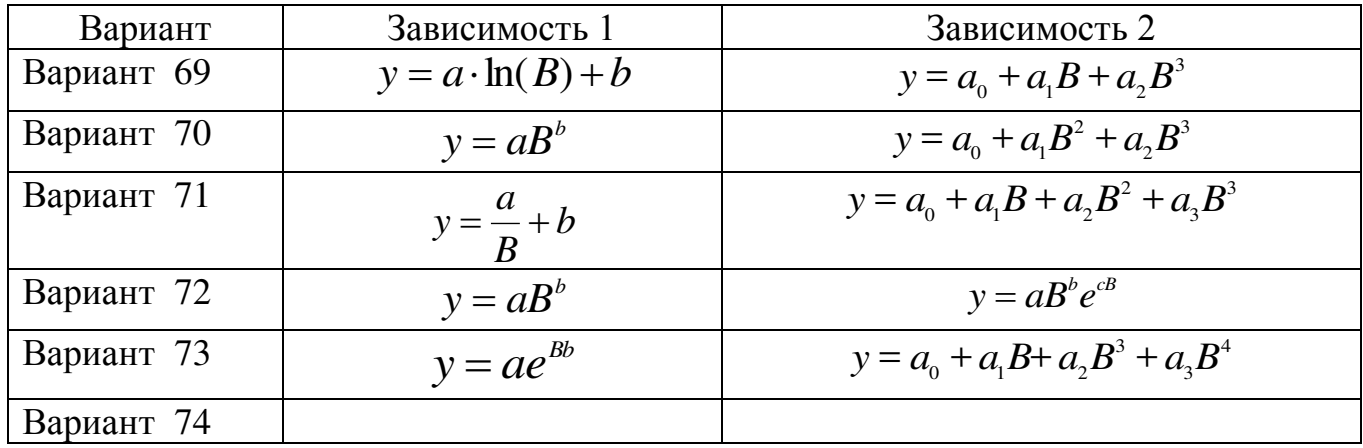

Найти значение напряженности магнитного поля *Н* при значениях магнитной индукции 1,27; 1,43; 1,72.

## <span id="page-19-0"></span>3 Обработка экспериментальных данных. Теоретические основы

# 3.1 Общие положения метода наименьших квадратов

Рассмотрим следующую математическую задачу. В ходе эксперимента были получены данные и занесены в таблицу (табл. [3.1\)](#page-19-1)

<span id="page-19-1"></span>Таблица 3.1. Экспериментальные данные

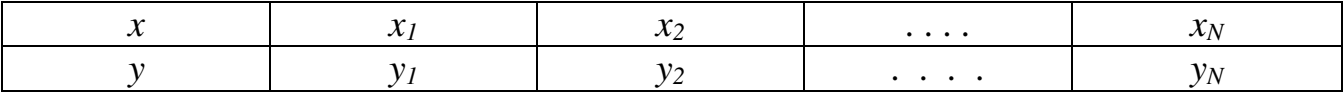

Необходимо построить аналитическую зависимость  $y=f(x)$ , которая наиболее близко описывает результаты эксперимента.

 $\Box$ ля этого построим функцию  $y=f(x, a_0, a_1, \ldots, a_k)$  таким образом, чтобы сумма квадратов отклонений измеренных значений  $y_i$  от расчетных  $f(x_i, a_0, a_1, ..., a_k)$  была наименьшей (см. рис. [3.1\)](#page-19-2).

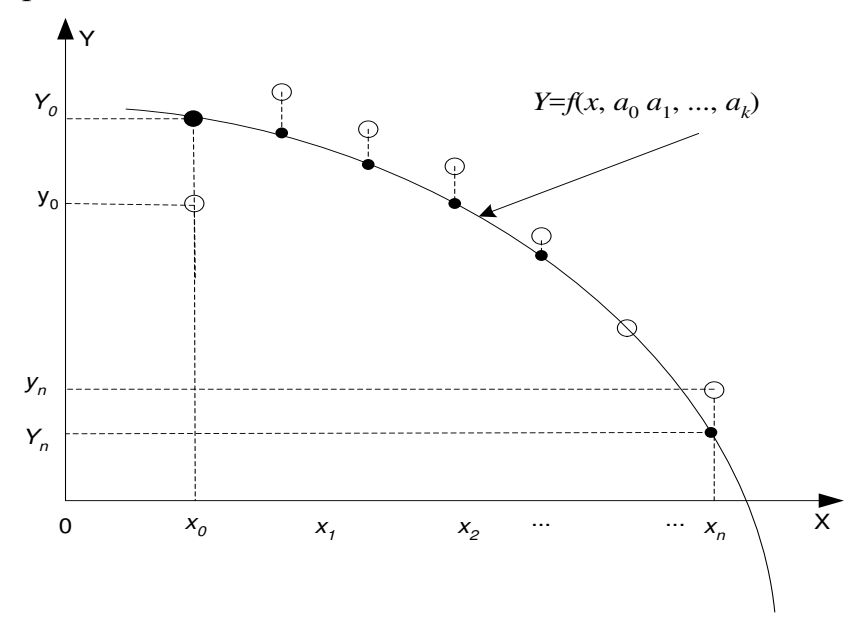

<span id="page-19-3"></span>Рисунок 3.1. Подбор аналитической зависимости

<span id="page-19-2"></span>Математически эта задача равносильна следующей – найти значение  $\kappa$ оэффициентов  $a_0$ ,  $a_1$ ,  $a_2$ , ..., $a_k$ , при которых функция *S* (*суммарная квадратичная ошибка*) принимает минимальное значение:

$$
S(a_0, a_1, \dots, a_k) = \sum_{i=1}^n [y_i - f(x_i, a_0, a_1, \dots, a_k)]^2 \to \min
$$
 (3.1)

Эта задача сводится к решению системы уравнений:

$$
\begin{cases}\n\frac{\partial s}{\partial a_0} = 0; \\
\frac{\partial s}{\partial a_1} = 0; \\
\dots \\
\frac{\partial s}{\partial a_k} = 0;\n\end{cases}
$$
\n(3.2)

Eсли параметры  $a_i$  входят в зависимость  $y=f(x, a_o, a_1, ..., a_k)$  линейно, то мы получаем систему линейных уравнений:

$$
\frac{\partial s}{\partial a_j} = 0; \quad \sum_{i=1}^n (-f(x_i, a_0, a_1, \dots, a_k)) \frac{\partial f}{\partial a_j} = 0; \quad j = 0, 1, \dots, k
$$
\n(3.3)

Pешив систему [\(3.3\)](#page-20-0), найдем параметры  $a_0$ ,  $a_1$ , ...,  $a_k$  и получим зависимость  $y = f(x, a_0, a_1, ..., a_k)$ .

Нахождение такой функции, которая была бы близка заданной, называется **аппроксимацией** (приближением) функции.

# <span id="page-20-1"></span><span id="page-20-0"></span>3.2 Линейная функция у=ах+b (линия регрессии). Коэффициент регрессии

Для подбора коэффициентов линейной зависимости вида  $y=ax+b$  составим ɮɭɧɤɰɢɸ

$$
S = \sum_{i=1}^{n} (y_i - (ax_i + b))^2
$$
 (3.4)

Коэффициенты линейной зависимости  $y=ax+b$  определяются по формулам  $(3.5)$ :

$$
a = \frac{n \sum_{i=1}^{n} (y_i x_i) - \sum_{i=1}^{n} y_i \sum_{i=1}^{n} x_i}{n \sum_{i=1}^{n} x_i^2 - (\sum_{i=1}^{n} x_i)^2}, \quad b = \frac{\sum_{i=1}^{n} y_i}{n} - a \frac{\sum_{i=1}^{n} x_i}{n}
$$
(3.5)

Подобранная прямая называется линией регрессии у на *х*, коэффициенты *а* и *b* называются коэффициентами регрессии.

Чем меньше величина суммарной квадратичной ошибки  $\sum_{i=1}^{n}$  (y<sub>i</sub> – (ax<sub>i</sub> +  $S = \sum_{i=1}^{s} (y_i - (ax_i + b))$ 1  $(ax_i + b)^2$ , тем более обосновано предположение, что табличная зависимость описывается линейной функцией.

Существует показатель, характеризующий тесноту линейной связи между х и у. Это *коэффициент корреляции*. Он рассчитывается по формуле:

$$
r = \frac{\sum (x_i - M_x)(y_i - M_y)}{\sqrt{\sum (x_i - M_x)^2 \sum (y_i - M_y)^2}}, \text{ r, } M_x = \frac{\sum x_i}{n}, \quad M_y = \frac{\sum y_i}{n}
$$
 (3.6)

Значение коэффициента корреляции удовлетворяет соотношению −1 ≤ r ≤ 1. Чем меньше отличается абсолютная величина *r* от единицы, тем ближе к линии регрессии располагаются экспериментальные точки.

Если коэффициент корреляции равен нулю  $r = 0$ , то это только означает, что между *x*, *у* не существует линейной связи и переменные *x*, *у* называются некоррелированными. Но между этими переменными может существовать зависимость, отличная от линейной.

Если коэффициент корреляции равен нулю  $r = 1$ , то все экспериментальные точки ложатся на одну прямую линию.

При оценке силы связи коэффициентов корреляции используется шкала Чеддока (табл. [3.2\)](#page-21-0):

### <span id="page-21-0"></span>Таблица 3.2. Шкала Чеддока

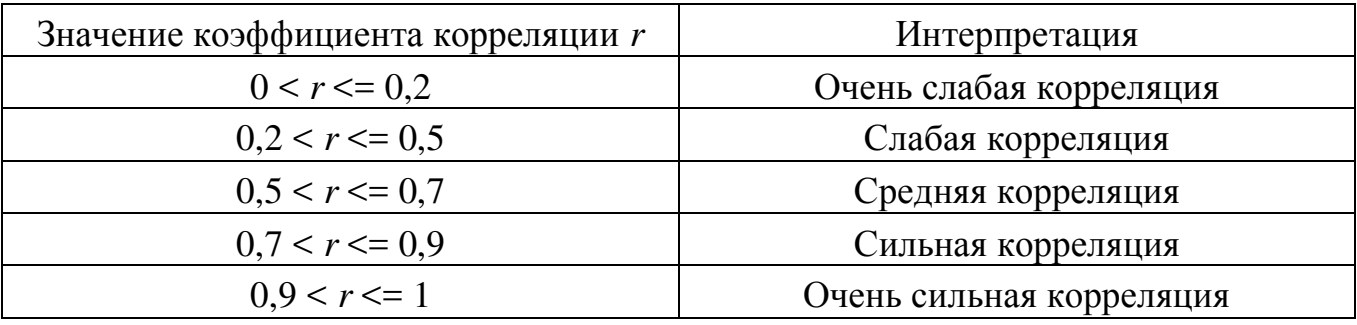

# 3.3 Нелинейная регрессия. Индекс регрессии

### $\Phi$ vнкиии, приводимые к линейной

Некоторые нелинейные модели путем математических преобразований могут быть сведены к соответствующим линейным моделям относительно других (производных) переменных.

### *ɚ) ɋɬɟɩɟɧɧɚɹ ɮɭɧɤɰɢɹ y* **=** *ax<sup>b</sup>*

Для вычисления параметров функции

 $y=ax^b$ 

<span id="page-21-1"></span>(3.7)

необходимо выполнить некоторые арифметические преобразования.

Предполагая, что в исходной таблице экспериментальных данных (табл. [3.1\)](#page-19-1) значения аргумента и функции положительны, прологарифмируем равенство (3.7) при условии  $a > 0$ :

$$
ln(y) = ln(ax^b) = ln (a) + b ln (x)
$$

Сделаем замену:

 $Y = ln (y),$   $X = ln (x),$   $A = ln (a),$ 

которая приведет заданную функцию к линейному виду  $Y = A + bX$ , где коэффициенты *A* и *b* вычисляются по формулам [\(3.5\)](#page-20-1) и, соответственно, коэффициент пересчитывается по формуле  $a = e^A$ .

Т.е. задача сводится к отысканию приближающей функции в виде линейной.

На практике для нахождения коэффициентов степенной функции  $Y = ax^b$ необходимо выполнить следующие действия:

1) по заданной таблице исходных экспериментальных данных 3.1 составить новую таблицу (табл. [3.3\)](#page-22-0), прологарифмировав значения *х* и *у* в исходной таблице;

<span id="page-22-0"></span>Таблица 3.3. Массивы для подбора коэффициентов степенной функции

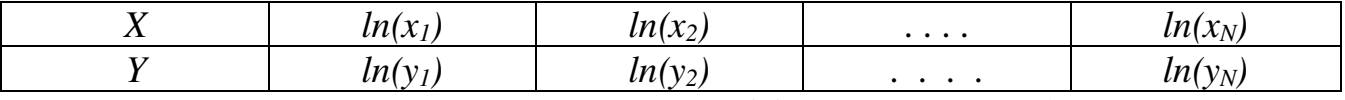

2) по новой таблице [3.3](#page-22-0) найти коэффициенты *A* и *b* приближающей  $\phi$ ункции вида  $Y = A + bX$ , используя формулы [\(3.5\)](#page-20-1);

3) пересчитать коэффициент *a* по формуле  $a = e^A$ 

4) подставить значения найденных коэффициентов а и *b* в выражение [\(3.7\)](#page-21-1).

# $\boldsymbol{b}$  *Экспоненциальная функция*  $\boldsymbol{y} = \boldsymbol{a}e^{bx}$

Аналогично можно подобрать параметры функции вида

*y*= *aebx* (3.8)

Прологарифмируем заданную функцию:

<span id="page-22-1"></span> $\ln(y) = \ln(a) + bx \ln(e) \implies \ln(y) = \ln(a) + bx.$ 

 $\Pi$ роведем замену *Y*=ln (*y*),  $A=$ ln (*a*) и получим линейную зависимость *Y=bx*+*A*.

Последовательность действий для подбора коэффициентов экспоненциальной зависимости *ν*= *ae*<sup>bx</sup>.:

1) по заданной таблице исходных экспериментальных данных 3.1 составить новую таблицу (табл.), прологарифмировав значения у в исходной таблице:

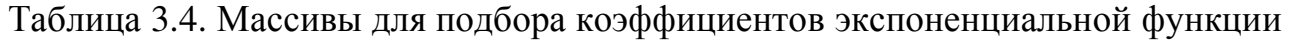

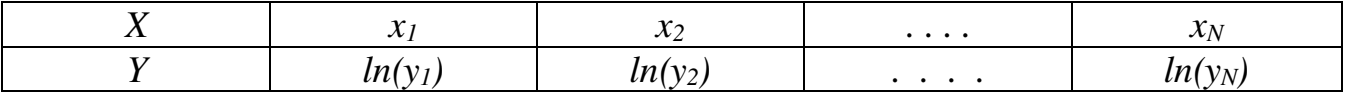

2) по новой таблице найти коэффициенты *А* и *b* приближающей функции вида *Y=bx*+*A*, используя формулы [\(3.5\)](#page-20-1);

3) пересчитать коэффициент *a* по формуле  $a = e^A$ 

4) полставить значения найленных коэффициентов *а* и *b* в выражение [\(3.8\).](#page-22-1)

*ɜ) Ⱦɪɨɛɧɨ-ɥɢɧɟɣɧɚɹ ɮɭɧɤɰɢɹ*  $ax + b$ *y*  $\overline{+}$  $=$  $\frac{1}{}$ 

Равенство  $ax + b$ *y*  $\ddot{}$  $=-\frac{1}{2}$ перепишем следующим образом  $Y = -a x + b$ *y*  $Y = \frac{1}{2} = ax +$ .

Из нового равенства следует, что для нахождения значений коэффициентов *a* и *b* по заданной таблице [3.1](#page-19-1) нужно:

1) составить новую таблицу (табл. [3.5\)](#page-23-0), в которой значения аргумента нужно оставить прежними, а значения функции заменить обратными числами *y Y*  $=$  $\frac{1}{1}$ .

<span id="page-23-0"></span>Таблица 3.5. Массивы для подбора коэффициентов дробно-линейной функции

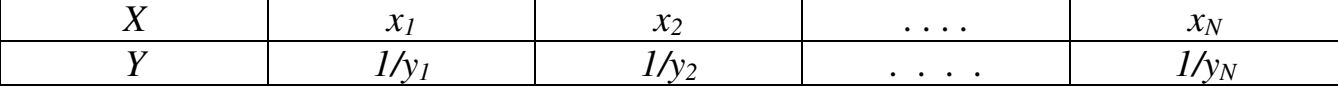

2) После этого найти коэффициенты приближенной функции вида  $Y = ax + b$ , используя формулы [\(3.5\)](#page-20-1).

3) Найденные значения параметров *а* и *b* подставить в формулу дробнолинейной функции  $ax + b$ *y*  $\ddot{}$  $=\frac{1}{1}$ .

#### *ɝ) Ⱦɪɨɛɧɨ-ɪɚɰɢɨɧɚɥɶɧɚɹ ɮɭɧɤɰɢɹ*  $ax + b$ *x y*  $\overline{+}$  $=$

Преобразуем дробно-рациональную функцию  $ax + b$ *x y*  $\overline{+}$  $=\frac{x}{1}$  к виду *x b a y*  $\frac{1}{-} = a +$ . Введем замены *x X y Y* 1 ,  $=$  $\frac{1}{\pi}$ ,  $X = \frac{1}{\pi}$ , получим уравнение  $Y = a + bX$ .

Таким образом, видно, что для нахождения значений коэффициентов *а* и *b* дробно-рациональной зависимости нужно:

1) по заданной таблице [3.1](#page-19-1) составить новую таблицу (табл. [3.6\)](#page-23-1), в которой значения *х* и *у* заменить обратными величинами по формулам 1 1

$$
X=\frac{1}{x}, Y=\frac{1}{y}.
$$

<span id="page-23-1"></span>Таблица 3.6. Массивы для подбора коэффициентов дрбно-рациональной функции

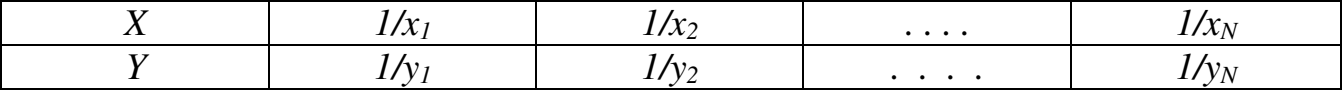

2) После этого найти коэффициенты приближенной функции вида  $Y = a + bX$ , используя формулы [\(3.5\)](#page-20-1);

3) Найденные значения коэффициентов *а* и *b* подставить в формулу дробно-рациональной функции  $ax + b$ *x y*  $\ddot{}$  $=\frac{\lambda}{\lambda}$ .

$$
\mathfrak{m} \oplus \mathfrak{c}
$$

 $\partial$ ) Гиперболическая функция  $y$  =  $-$  +  $b$ *x*  $y = \frac{a}{x} + \frac{a}{y}$ 

 $\mu$ ля подбора коэффициентов функции вида  $y = -\hbar$ *x*  $y = -b$  **c**  $a + b$  **c**  $a$ амену *x X*  $=\frac{1}{1}$ . Получим линейную функцию  $y = aX + b$ .

Итак, последовательность действий для определения коэффициентов гиперболической зависимости:

1) значения аргумента в исходной таблице [3.1](#page-19-1) необходимо заменить обратными числами *x X*  $=$   $\frac{1}{2}$ , значения функции оставить неизменными (табл. [3.7\)](#page-24-0);

<span id="page-24-0"></span>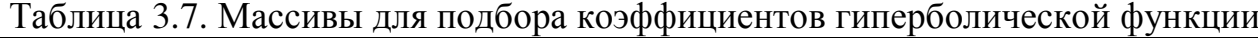

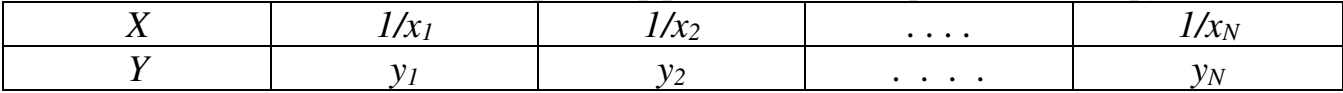

2) Найти для новой таблицы приближающую функцию в виде линейной регрессии  $Y = a + bX$ , используя формулы [\(3.5\)](#page-20-1).

3) Коэффициенты *а* и *b* найденной функции затем подставить в формулу гиперболической функции  $y = -b$ *x*  $y = \frac{a}{b} + b$ .

### $\bf{e}$ )  $\bf{J}o$ *гарифмическая функция*  $y = a \ln x + b$

Для перехода от логарифмической функции  $y = a \ln x + b$  к линейной функции сделаем замену  $X = \ln x$ .

 $\Pi$ олучим линейную функцию  $y = aX + b$ .

Отсюда следует, что для нахождения значений коэффициентов *а* и *b* нужно

1) прологарифмировать значения аргумента  $X = \ln x$  в исходной таблице [3.1](#page-19-1) , значения функции оставить неизменными (табл. [3.8\)](#page-24-1).

<span id="page-24-1"></span>Таблица 3.8. Массивы для подбора коэффициентов догарифмической функции

| vı | $\cdots$ |                          |
|----|----------|--------------------------|
|    | $\cdots$ | $\overline{\phantom{a}}$ |

2) Для новой таблицы найти приближающую функцию в виде линейной  $y = aX + b$ , используя формулы [\(3.5\)](#page-20-1).

3) Коэффициенты *а* и *b* найденной функции затем подставить в формулу  $\text{J}$ югарифмической функции  $y = a \ln x + b$ .

> ж) *Дробно-экспоненциальная функция*  $y = \frac{1}{ae^{-x} + b}$

Преобразуем функцию  $y = \frac{1}{ae^{-x} + b}$ **K** BULLY  $Y = \frac{1}{2} = ae^{-x} + b$ *y*  $Y = \frac{1}{a} = ae^{-x} +$ и сделаем замену  $X = e^{-x}$ . Получим линейную функцию  $Y = aX + b$ .

Таким образом, для данных в исходной таблице [3.1](#page-19-1) нужно составить новую таблицу [3.9,](#page-25-0) по новой таблице найти коэффициенты *а* и *b* приближающей функции вида и подставить значения найденных коэффициентов в выражение дробно-экспоненциальной функции.

<span id="page-25-0"></span>Таблица 3.9. Массивы для подбора коэффициентов дробно-экспоненциальной ɮɭɧɤɰɢɢ

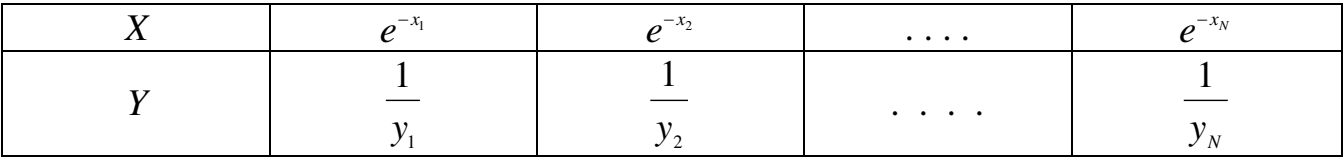

 $\bm{\Pi o}$ дбор параметров функции у = ах $^b e^{cx}$ 

Прологарифмируем выражение  $Y = ax^b e^{cx}$ :

$$
\ln(y) = \ln(a) + b \ln(x) + cx \ln(e)
$$

и сделаем замену  $Y = \ln(y)$ ,  $A = \ln(a)$ :

<span id="page-25-1"></span>
$$
Y = A + b \ln(x) + cx.
$$

Составим функцию по формуле [\(3.1\):](#page-19-3)  $S = \sum_{i=1}^{n} \left[ Y_i - (A + b \ln(x_i) + cx_i) \right]^2$  $=\sum_{i=1}^{n} [Y_i - (A + b \ln(x_i)) +$ *i*  $S = \sum_{i} [Y_i - (A + b \ln(x_i) + cx)]$ 1  $(A + b \ln(x_i) + cx_i)^2$ .

После дифференцирования получим систему трех линейных алгебраических уравнений для определения коэффициентов *A*, *b* и *c*.

$$
\begin{cases}\nA \cdot n + b \sum_{i=1}^{n} \ln(x_i) + c \sum_{i=1}^{n} x_i = \sum_{i=1}^{n} Y_i \\
A \cdot \sum_{i=1}^{n} \ln(x_i) + b \sum_{i=1}^{n} (\ln(x_i))^2 + c \sum_{i=1}^{n} (x_i \ln(x_i)) = \sum_{i=1}^{n} (Y_i \ln(x_i)) \\
A \cdot \sum_{i=1}^{n} x_i + b \sum_{i=1}^{n} (x_i \ln(x_i)) + c \sum_{i=1}^{n} x_i^2 = \sum_{i=1}^{n} (Y_i x_i)\n\end{cases} (3.9)
$$

После решения СЛАУ значение коэффициента *а* необходимо пересчитать по формуле  $a = e^A$ .

Алгоритм нахождения коэффициентов зависимости вида  $Y = ax^b e^{cx}$  следующий:

1) по данной таблице исходных данных [3.1](#page-19-1) найти суммы  $\sum_{i=1}^{n}$  $\sum_{i=1}$   $x_{i}$  $\sum_{i=1}^{n} x_i$ ,  $\sum_{i=1}^{n}$  $\sum_{i=1}$   $\ln(x)$ 1  $ln(x_1)$ ,  $\sum_{i=1}^n$ *y*<sup>*i*</sup> *H* T.Д. из формулы (3.9);

2) из найденных сумм сформировать матрицу коэффициентов при неизвестных и вектор свободных членов  $A_{0,0} = n$ ;  $A_{0,1} = \sum_{i=1}^{n} \ln(x_i)$ ,  $=$  $\sum_{n=1}^{n}$  $A_{0,1} = \sum_{i=1}^{n} \ln(x_i), \quad A_{0,2} = \sum_{i=1}^{n}$  $A_{0,2} = \sum_{i=1}^{n} x_i$ ;

$$
B_0 = \sum_{i=1}^n y_i \text{ H T.A.};
$$

*i*

1

3) решив систему линейных алгебраических уравнений вида  $A \cdot koef = B$ , найти коэффициенты *koef*, приближающей функции;

4) коэффициенты искомой зависимости будут равны  $a = e^{k \omega \epsilon_0 t}$ ; *b= koef<sub>1</sub>*;  $c = koef_2$ .

5) подставить значения найденных коэффициентов в выражение  $Y = ax^b e^{cx}$ .

### <span id="page-26-0"></span> $K$ вадратичная функция

Необходимо определить параметры функции:  $Y = a_0 + a_1 x + a_2 x^2$ . Составим функцию [\(3.1\)](#page-19-3) :

$$
S = \sum_{i=1}^{n} \left[ y_i - (a_0 + a_1 x_i + a_2 x_i^2) \right]^2
$$
 (3.10)

После дифференцирования выражения [\(3.10\)](#page-26-0) по  $a_0$ ,  $a_1$  и  $a_2$ , получим систему линейных уравнений [\(3.11\)](#page-26-1):

$$
\begin{cases}\n a_0 \cdot n + a_1 \sum_{i=1}^n x_i + a_2 \sum_{i=1}^n x_i^2 = \sum_{i=1}^n y_i \\
 a_0 \cdot \sum_{i=1}^n x_i + a_1 \sum_{i=1}^n x_i^2 + a_2 \sum_{i=1}^n x_i^3 = \sum_{i=1}^n y_i x_i \\
 a_0 \cdot \sum_{i=1}^n x_i^2 + a_1 \sum_{i=1}^n x_i^3 + a_2 \sum_{i=1}^n x_i^4 = \sum_{i=1}^n y_i x_i^2\n\end{cases}
$$
\n(3.11)

Решив систему [\(3.11\)](#page-26-1), найдем значение параметров  $a_0$ ,  $a_1$ ,  $a_2$ .

### <span id="page-26-1"></span>*Ʉɭɛɢɱɟɫɤɚɹ ɮɭɧɤɰɢɹ*

Необходимо определить параметры многочлена третьей степени:  $Y = a_0 + a_1 x + a_2 x^2 + a_3 x^3$ .

Составим функцию  $S = \sum_{i=1}^{n} [y_i - (a_0 + a_1x_i + a_2x_i^2 + a_3x_i^3)]^2$  $=\sum_{i=1}^{n} [y_i - (a_0 + a_1x_i + a_2x^2 + a_1x_i + a_2x_i + a_2x_i + a_3x_i + a_3x_i + a_2x_i + a_3x_i + a_4x_i + a_5x_i + a_6x_i + a_7x_i + a_7x_i + a_8x_i + a_9x_i + a_1x_i + a_2x_i + a_5x_i + a_6x_i + a_7x_i + a_7x_i + a_8x_i + a_9x_i + a_1x_i + a_1x_i + a_1x_i + a_1x_i + a_1x_i + a_1x_i + a_2x_i + a_1x_i + a_2x_i + a_$ *i*  $S = \sum_{i} [y_i - (a_0 + a_1x_i + a_2x_i^2 + a_3x_i)]$ 1 3  $\mathbb{R}$ 3 2  $v_0$   $v_1 v_i$   $v_2$ 

Система уравнений для вычисления параметров  $a_0$ ,  $a_1$ ,  $a_2$ ,  $a_3$  примет вид:

$$
\begin{cases}\na_{0} \cdot n + a_{1} \sum_{i=1}^{n} x_{i} + a_{2} \sum_{i=1}^{n} x_{i}^{2} + a_{3} \sum_{i=1}^{n} x_{i}^{3} = \sum_{i=1}^{n} y_{i} \\
a_{0} \cdot \sum_{i=1}^{n} x_{i} + a_{1} \sum_{i=1}^{n} x_{i}^{2} + a_{2} \sum_{i=1}^{n} x_{i}^{3} + a_{3} \sum_{i=1}^{n} x_{i}^{4} = \sum_{i=1}^{n} y_{i} x_{i} \\
a_{0} \cdot \sum_{i=1}^{n} x_{i}^{2} + a_{1} \sum_{i=1}^{n} x_{i}^{3} + a_{2} \sum_{i=1}^{n} x_{i}^{4} + a_{3} \sum_{i=1}^{n} x_{i}^{5} = \sum_{i=1}^{n} y_{i} x_{i}^{2} \\
a_{0} \cdot \sum_{i=1}^{n} x_{i}^{3} + a_{1} \sum_{i=1}^{n} x_{i}^{4} + a_{2} \sum_{i=1}^{n} x_{i}^{5} + a_{3} \sum_{i=1}^{n} x_{i}^{6} = \sum_{i=1}^{n} y_{i} x_{i}^{3}\n\end{cases} (3.12)
$$

### $\Pi$ олином k-й степени

Необходимо определить параметры многочлена *k*-й степени: *Y*=*a*<sub>0</sub> + *a*<sub>1</sub>*x* + *a*<sub>1</sub>*x*<sup>2</sup> +... + *a*<sub>*k*</sub> *x*<sup>*k*</sup>.

Тогда система уравнений для определения параметров  $a_k$  принимает вид:

$$
\begin{cases}\na_{0} \cdot n + a_{1} \sum_{i=1}^{n} x_{i} + a_{2} \sum_{i=1}^{n} x_{i}^{2} + \dots + a_{k} \sum_{i=1}^{n} x_{i}^{k} = \sum_{i=1}^{n} y_{i} \\
a_{0} \cdot \sum_{i=1}^{n} x_{i} + a_{1} \sum_{i=1}^{n} x_{i}^{2} + a_{2} \sum_{i=1}^{n} x_{i}^{3} + \dots + a_{k} \sum_{i=1}^{n} x_{i}^{k+1} = \sum_{i=1}^{n} y_{i} x_{i} \\
\dots \\
a_{0} \cdot \sum_{i=1}^{n} x_{i}^{k} + a_{1} \sum_{i=1}^{n} x_{i}^{k+1} + a_{2} \sum_{i=1}^{n} x_{i}^{k+2} + \dots + a_{k} \sum_{i=1}^{n} x_{i}^{2k} = \sum_{i=1}^{n} y_{i} x_{i}^{k}\n\end{cases} (3.13)
$$

Алгоритм нахождения коэффициентов многочлена *k*-й степени вида *Y*= $a_0 + a_1x + a_1x^2 + ... + a_kx^k$  следующий:

1) по данной таблице исходных данных [3.1](#page-19-1) необходимо составить матрицу коэффициентов при неизвестных  $A_{i,j} = \sum_{i=1}^{n-1}$  $\overline{a}$  $=\sum_{k=1}^{n-1}x_{k}^{i+1}$  $\sum_{k=0}^{n}$ *n k*  $A_{i,j} = \sum x_i^{i+j}$  и вектор свободных *n*

членов  $B_i = \sum_{i=1}^{n-1}$ =  $=\sum_{k=1}^{n-1}y_{k}$ .  $\boldsymbol{0}$ *k*  $B_i = \sum y_k \cdot x_k^i$ ;

2) решив систему линейных алгебраических уравнений вида  $A \cdot a = B$ , найти коэффициенты *а* приближающей функции;

3) подставить значения найденных коэффициентов *a* в выражение многочлена  $k$ -й степени вида  $Y=a_0 + a_1x + a_1x^2 + ... + a_kx^k$ .

# $\overline{H}$ олином с отсутствующими коэффициентами

Рассмотрим на примере подбор коэффициентов функции:  $Y = a_0 + a_1 x + a_2 x^3$ .

Составим функцию (3.1) 
$$
S = \sum_{i=1}^{n} [y_i - (a_0 + a_1x_i + a_2x_i^3)]^2
$$
.

Продифференцируем выражение по  $a_1$ ,  $a_2$  и  $a_3$ , сформируем систему

линейных уравнений, решив которую мы получим следующие значения параметров:

$$
\sum_{i=1}^{n} (y_i - a_0 - a_1 x_i - a_2 x_i^3)^2 \frac{\partial S}{\partial a_0} = 0
$$
\n
$$
\sum_{i=1}^{n} (y_i - a_0 - a_1 x_i - a_2 x_i^3)^2 \frac{\partial S}{\partial a_1} = 0
$$
\n
$$
\sum_{i=1}^{n} (y_i - a_0 - a_1 x_i - a_2 x_i^3)^2 \frac{\partial S}{\partial a_1} = 0
$$
\n
$$
\sum_{i=1}^{n} (y_i - a_0 - a_1 x_i - a_2 x_i^3) \cdot (-x_i) = 0
$$
\n
$$
\sum_{i=1}^{n} (y_i - a_0 - a_1 x_i - a_2 x_i^3) \cdot (-x_i^3) = 0
$$
\n
$$
\sum_{i=1}^{n} (y_i - a_0 - a_1 x_i - a_2 x_i^3) \cdot (-x_i^3) = 0
$$

<span id="page-28-0"></span>
$$
\begin{cases}\n a_0 \cdot n + a_1 \sum_{i=1}^n x_i + a_2 \sum_{i=1}^n x_i^3 = \sum_{i=1}^n y_i \\
 a_0 \cdot \sum_{i=1}^n x_i + a_1 \sum_{i=1}^n x_i^2 + a_2 \sum_{i=1}^n x_i^4 = \sum_{i=1}^n y_i x_i \\
 a_0 \cdot \sum_{i=1}^n x_i^2 + a_1 \sum_{i=1}^n x_i^3 + a_2 \sum_{i=1}^n x_i^5 = \sum_{i=1}^n y_i x_i^2\n\end{cases} (3.14)
$$

Решив систему [\(3.14\)](#page-28-0), найдем значение параметров  $a_0$ ,  $a_1$ ,  $a_2$ .

Алгоритм нахождения коэффициентов многочлена вида  $Y = a_0 + a_1 x + a_2 x^3$  следующий:

1) по данной таблице исходных данных [3.1](#page-19-1) найти суммы  $\sum_{i=1}^{n}$  $\sum_{i=1}$   $x_i$  $\sum_{i=1}^{n} x_i$ ,  $\sum_{i=1}^{n}$  $\sum_{i=1}$   $x$ 1  $\sum_{i=1}^{3}$ ,  $\sum_{i=1}^{n}$  $\sum_{i=1}$   $y_i$ 1 и т.д. из формулы (3.14);

2) из найденных сумм сформировать матрицу коэффициентов при неизвестных и вектор свободных членов  $A_{0,0}$  = *n*;  $A_{_{0,1}} = \sum_{_{i=1}}^{n}$  $A_{0,1} = \sum_{i=1}^{n} x_i$ ,  $A_{0,2} = \sum_{i=1}^{n} x_i$  $A_{0,2} = \sum_{i=1}^{n} X_i$ 3  $\mathbf{h}_{0,2} = \sum_{i=1}^n x_i^3 \; ; \; \boldsymbol{B}_0 = \sum_{i=1}^n \boldsymbol{B}_i$  $B_0 = \sum_{i=1}^{ } y_i$ и т.д.;

3) решив систему линейных алгебраических уравнений вида  $A \cdot a = B$ , найти коэффициенты *а*, приближающей функции;

4) подставить значения найденных коэффициентов *а* в выражение многочлена вида  $Y = a_0 + a_1 x + a_2 x^3$ .

Рассмотрим математически еще один пример – подбор коэффициентов  $\Phi$ ункции:  $Y = a_0 + a_1 x^2 + a_2 x^3$ .

Составим функцию (3.1) 
$$
S = \sum_{i=1}^{n} [y_i - (a_0 + a_1 x_i^2 + a_2 x_i^3)]^2
$$
.

Продифференцируем выражение по  $a_1$ ,  $a_2$  и  $a_3$ , сформируем систему линейных уравнений, решив которую мы получим следующие значения параметров:

$$
\sum_{i=1}^{n} (y_i - a_0 - a_1 x_i^2 - a_2 x_i^3)^2 \frac{\partial S}{\partial a_0} = 0
$$
\n
$$
\sum_{i=1}^{n} (y_i - a_0 - a_1 x_i^2 - a_2 x_i^3)^2 \frac{\partial S}{\partial a_1} = 0
$$
\n
$$
\sum_{i=1}^{n} (y_i - a_0 - a_1 x_i^2 - a_2 x_i^3)^2 \frac{\partial S}{\partial a_1} = 0
$$
\n
$$
\sum_{i=1}^{n} (y_i - a_0 - a_1 x_i^2 - a_2 x_i^3) \cdot (-x_i^2) = 0
$$
\n
$$
\sum_{i=1}^{n} (y_i - a_0 - a_1 x_i^2 - a_2 x_i^3) \cdot (-x_i^2) = 0
$$
\n
$$
2 \sum_{i=1}^{n} (y_i - a_0 - a_1 x_i^2 - a_2 x_i^3) \cdot (-x_i^3) = 0
$$

$$
\begin{cases}\n a_0 \cdot n + a_1 \sum_{i=1}^n x_i^2 + a_2 \sum_{i=1}^n x_i^3 = \sum_{i=1}^n y_i \\
 a_0 \cdot \sum_{i=1}^n x_i^2 + a_1 \sum_{i=1}^n x_i^4 + a_2 \sum_{i=1}^n x_i^5 = \sum_{i=1}^n y_i x_i^2 \\
 a_0 \cdot \sum_{i=1}^n x_i^3 + a_1 \sum_{i=1}^n x_i^5 + a_2 \sum_{i=1}^n x_i^6 = \sum_{i=1}^n y_i x_i^3\n\end{cases} (3.15)
$$

### <span id="page-29-1"></span>*Ɉɰɟɧɤɚ ɤɪɢɜɨɥɢɧɟɣɧɨɣ ɤɨɪɪɟɥɹɰɢɢ*

Если связь криволинейная, то для оценки тесноты связи между подобранной зависимостью с экспериментальными значениями пользуются индексом *корреляции*, который рассчитывается по формуле:

$$
R = \sqrt{1 - \sum_{i=1}^{n} (y_i - Y_i)^2 \over \sum_{i=1}^{n} (y_i - M_y)^2}
$$
(3.16)

где *n* – количество экспериментальных точек;

*y*<sup>*i*</sup> – экспериментальные значения,

 $Y_i$  – теоретические значения,

 $M_v$  – среднее значение у.

Индекс корреляции по своему абсолютному значению колеблется в пределах от 0 до 1. При функциональной зависимости индекс корреляции равен 1. При  $\overline{O}$ тсутствии связи  $R = 0$ .

Если коэффициент корреляции *г* является мерой тесноты связи только для линейной формы связи, то индекс корреляции  $R - u$  для линейной, и для криволинейной. При прямолинейной связи коэффициент корреляции по своей абсолютной величине равен индексу корреляции:  $|r| = R$ .

Точность модели также можно оценить средней относительной ошибкой по формуле

<span id="page-29-2"></span>
$$
\overline{A} = \frac{1}{n} \cdot \sum_{i=1}^{n} \left| \frac{y_i - Y_i}{y_i} \right| \cdot 100\%
$$
\n(3.17)

<span id="page-29-0"></span>На практике полагают, что значение средней относительной ошибки не должно превышать 12-15%, тогда можно говорить, что приближающая модель достаточно точна к реальной зависимости.

# 4 **Обработка экспериментальных данных в электронных таблицах**

# **4.1 Подбор линейной функции у=ах+b средствами MS Excel**

Вычисление коэффициентов регрессии осуществляется с помощью функции:

**ЛИНЕЙН**(Значения у; Значения х; Конст; статистика),

где *Значения у* — массив значений *у*,

Значения *х*— необязательный массив значений *х*, если массив *х* опущен, то предполагается, что это массив {1;2;3;...} такого же размера, как и Значения у.

Конст- логическое значение, которое указывает, требуется ли, чтобы константа *b* была равна 0. Если *Конст*имеет значение ИСТИНА или опущено, то *b* вычисляется обычным образом. Если аргумент Конст имеет значение ЛОЖЬ, то *b* полагается равным 0 и значения *а* подбираются так, чтобы выполнялось  $\text{coor}$ ношение  $y = ax$ .

Статистика — логическое значение, которое указывает, требуется ли вернуть дополнительную статистику по регрессии. Если аргумент статистика имеет значение ИСТИНА, то функция ЛИНЕЙН возвращает дополнительную регрессионную статистику. Если аргумент статистика имеет значение ЛОЖЬ или энущен, то функция ЛИНЕЙН возвращает только коэффициенты а и b.

Коэффициенты линейной зависимости  $y = ax+b$  также можно вычислить с помощью функций НАКЛОН(Значения у; Значения х) и ОТРЕЗОК(Значения у;  $3$ *начения х*)

Для вычисления множества точек на линии регрессии используется функция:

**ТЕНДЕНЦИЯ**(Значения у; Значения х; Новые значения х; Конст),

где *Значения у и Значения х* — массивы значений у и *х*, которые заданы для <u>соотношения</u>  $y = ax + b$ .

Новые значения *х*— новый массив значений, для которых ТЕНДЕНЦИЯ возвращает соответствующие значения у. Если этот параметр опущен, то предполагается, что новые значения совпадают с массивом значений *х*.

Конст — логическое значение, которое указывает, требуется ли, чтобы константа *b* была равна 0. Если *Конст*имеет значение ИСТИНА или опущено, то *b* вычисляется обычным образом. Если *Конст* имеет значение ЛОЖЬ, то *b* полагается равным 0, и значения *а* подбирается для соотношения  $y = ax$ .

Необходимо помнить, что результатом функций **ЛИНЕЙН, ТЕНДЕНЦИЯ** является множество значений – массив. То есть для ввода формулы вначале нужно выделить соответствующий по размеру диапазон ячеек, ввести формулу и нажать CTRL+SHIFT+ENTER.

Для расчета коэффициента корреляции используется функция:

KOPPEJI(Maccuel; Maccue2),

<u>где</u> *Массив* / — массив значений *х*, *Массив* 2 — массив значений у. Эти массивы должны иметь одинаковое количество точек данных.

**Пример 4.1.** Известна табличная зависимость  $P(I)$ . Построить линию регрессии и вычислить ожидаемое значение в точках 0,15; 0,65; 1,75; 2,7 и 4,3.

|   | -<br>$\sim$<br>$\mathsf{U}_\bullet\mathsf{U}$ |                                | -<br>1. . J             |                                     | -<br>ن ⊶∠           |                | -<br>-<br>ັ້ |                       |
|---|-----------------------------------------------|--------------------------------|-------------------------|-------------------------------------|---------------------|----------------|--------------|-----------------------|
| . | $\sim$ $\sim$ $\sim$<br>$\Delta$ , $\cup$     | Q <sub>1</sub><br>$\angle$ ,01 | $\cap \subset$<br>ر گەر | $\overline{\phantom{0}}$<br>ں ، ، ب | ∸<br>. <b>. .</b> . | ഺ<br><b>ست</b> | 4.04<br>ഺ    | $\sim$ $\sim$<br>ن⊿•ب |

Введем таблицу значений на лист MS Excel и построим точечный график. Рабочий лист примет вид, изображенный на рисунке [4.1.](#page-31-0)

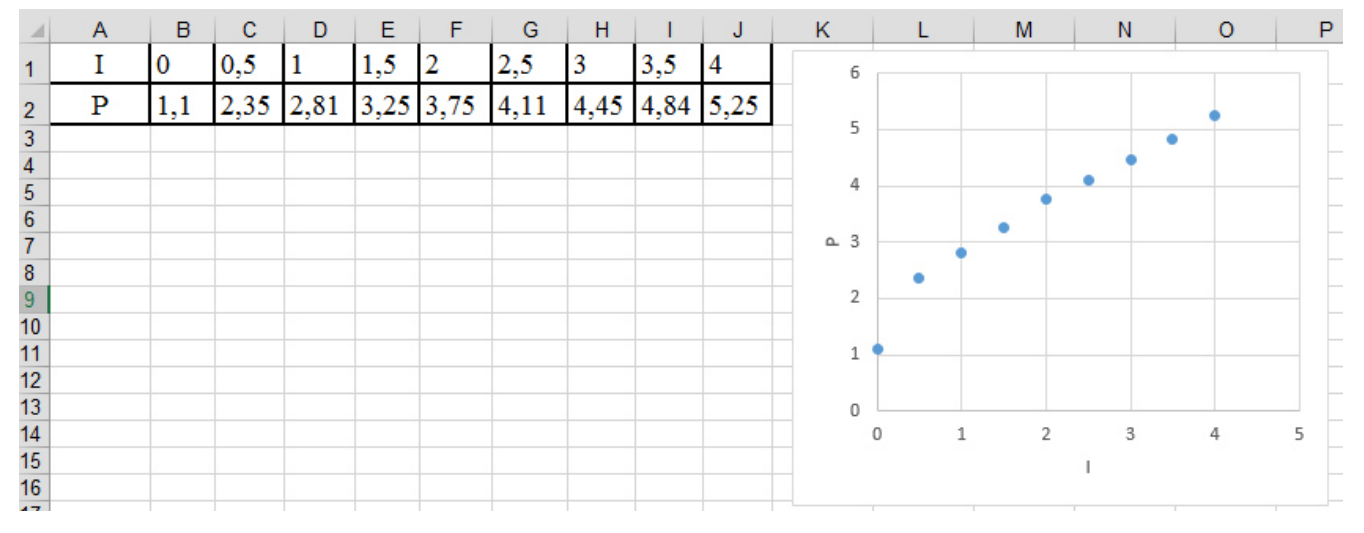

Рисунок 4.1. Исходные данные с графиком на листе Excel

<span id="page-31-0"></span>Рассчитаем значения коэффициентов регрессии *а* и *b* с помощью функции ЛИНЕЙН. Для этого выделим ячейки **А6:В6**, вызовем мастер функций и в категории *Статистические* выберем функцию ЛИНЕЙН, параметрами функции задаем диапазоны с исходными массивами (рис. [4.2\)](#page-31-1) и нажмем **Ок**. Вычисленное значение появится только в ячейке А6, для того чтобы результат появился и в ячейке В6 необходимо, не снимая выделения с диапазона ячеек А6:В6, войти в режим редактирования, нажав клавишу **F2**, а затем нажать комбинацию клавиш **CTRL+SHIFT+ENTER**.

Результат расчета показан на рисунке [4.3.](#page-32-0) На рисунке [4.4](#page-32-1) показан фрагмент листа Excel с введенными формулами.

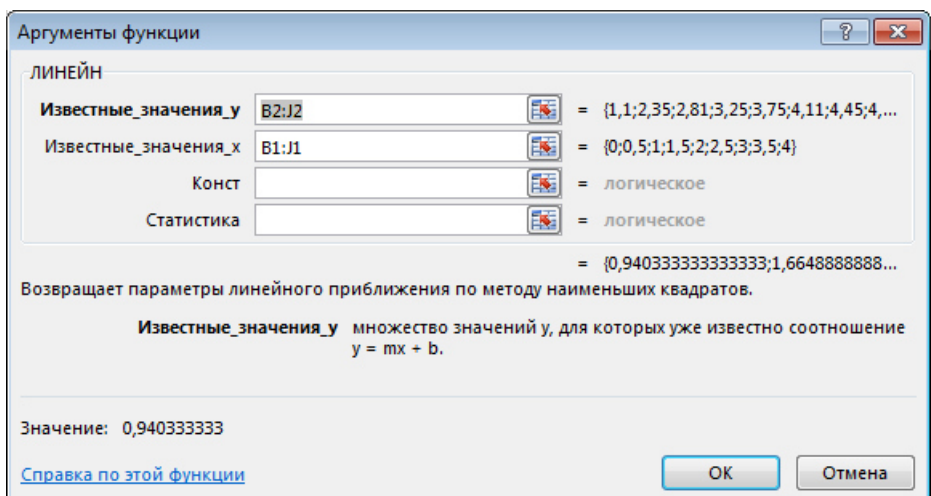

<span id="page-31-1"></span>Рисунок 4.2. Вызов функции ЛИНЕЙН

Для расчета значения коэффициента корреляции (рис. [4.3\)](#page-32-0) в ячейку В8 была введена формула<sup>2</sup>: =КОРРЕЛ(B1:J1;B2:J2).

Расчет ожидаемого значения в исходных точках выполним в 10-й строке (рис. [4.3](#page-32-0)), выделим диапазон ячеек **B10:F10** и введем формулу =ТЕНДЕНЦИЯ(B2:J2;B1:J1; В2: J2). Для того чтобы вычисленные значения появились во всех ячейках диапазона необходимо нажать комбинацию клавиш CTRL+SHIFT+ENTER.

Для расчета суммарной квадратичной ошибки в ячейку **E8** введем формулу **=ɋɍɆɆɄȼɊȺɁɇ(B2:J2;B10:J10).**

Для вычисления прогнозируемого значения в заданных точках занесем их значения в ячейки В12:F12 (рис. [4.3\)](#page-32-0), выделим диапазон ячеек В13:F13 и введем  $\Phi$ ормулу =ТЕНДЕНЦИЯ(B2:J2;B1:J1;B12:F12). Для того чтобы вычисленные значения появились во всех ячейках диапазона необходимо нажать комбинацию клавиш CTRL+SHIFT+ENTER.

|                 | A                      | B                            | с                 | D                             | Е        |          | G        | н        |          | J        |
|-----------------|------------------------|------------------------------|-------------------|-------------------------------|----------|----------|----------|----------|----------|----------|
|                 |                        | 0                            | 0,5               |                               | 1,5      | 2        | 2,5      | 3        | 3,5      | 4        |
| 2               | Ρ                      | 1,1                          | 2,35              | 2,81                          | 3,25     | 3,75     | 4,11     | 4,45     | 4,84     | 5,25     |
| 3               |                        |                              |                   |                               |          |          |          |          |          |          |
|                 | Коэффициенты регрессии |                              |                   |                               |          |          |          |          |          |          |
| 5               | a                      | b                            |                   |                               |          |          |          |          |          |          |
| 6               | 0,940333               | 1,664889                     |                   |                               |          |          |          |          |          |          |
|                 |                        | Коэффициент корреляции       |                   | Суммарная квадратичная ошибка |          |          |          |          |          |          |
| 8               | r=                     | 0,98045                      |                   | $S=$                          | 0,534221 |          |          |          |          |          |
| 9               |                        | Значение Р в исходных точках |                   |                               |          |          |          |          |          |          |
| 10              | Ррасч                  |                              | 1,664889 2,135056 | 2,605222                      | 3,075389 | 3,545556 | 4,015722 | 4,485889 | 4,956056 | 5,426222 |
| 11              |                        |                              |                   |                               |          |          |          |          |          |          |
| 12 <sub>2</sub> | 11                     | 0,15                         | 0,65              | 1,75                          | 2,7      | 4,3      |          |          |          |          |
| 13 <sup>1</sup> | P <sub>1</sub>         | 1,805939                     | 2,276106          | 3,310472                      | 4,203789 | 5,708322 |          |          |          |          |
| 14              |                        |                              |                   |                               |          |          |          |          |          |          |
| 15              |                        |                              |                   |                               |          |          |          |          |          |          |

Рисунок 4.3. Результат функций ЛИНЕЙН, КОРРЕЛ и ТЕНДЕНЦИЯ

<span id="page-32-0"></span>

|           | $\overline{A}$    | B                                      | с    | D                | E                                                                                                 |               |
|-----------|-------------------|----------------------------------------|------|------------------|---------------------------------------------------------------------------------------------------|---------------|
|           |                   |                                        | 0,5  |                  | 1,5                                                                                               |               |
| 2         | P                 | 1,1                                    | 2,35 | 2.81             | 3,25                                                                                              | 3,7           |
| 3         |                   |                                        |      |                  |                                                                                                   |               |
| 4         | Коэффициенты ре   |                                        |      |                  |                                                                                                   |               |
| 5         | а                 |                                        |      |                  |                                                                                                   |               |
| 6         |                   | =ЛИНЕЙН(B2:J2;B1:\=ЛИНЕЙН(B2:J2;B1:J1) |      |                  |                                                                                                   |               |
|           | Коэффициент корг  |                                        |      | Суммарная квадра |                                                                                                   |               |
| 8         | $r =$             | =КОРРЕЛ(B1:J1;B2:J2)                   |      | $S=$             | =CYMMKBPA3H(B2:J2;B10:J10)                                                                        |               |
| 9         | Значение Р в исхо |                                        |      |                  |                                                                                                   |               |
|           | 10 Ррасч          | =ТЕНДЕНЦИЯ(В2:J2;В1:J1;В1:J1)          |      |                  | =ТЕНДЕНЦИЯ(В2:J2 =ТЕНДЕНЦИЯ(В2:J2 =ТЕНДЕНЦИЯ(В2:J2;B1:J1;B1:J1)                                   | $=$ TEI       |
| 11        |                   |                                        |      |                  |                                                                                                   |               |
| $12$ $11$ |                   | 0,15                                   | 0,65 | 1,75             | 2,7                                                                                               | $ 4,3\rangle$ |
|           | 13 P1             |                                        |      |                  | =ТЕНДЕНЦИЯ(B2:J2;B1:J1;B12:F12) =ТЕНДЕНЦИЯ(B2:J2 =ТЕНДЕНЦИЯ(B2:J2 =ТЕНДЕНЦИЯ(B2:J2;B1:J1;B12:F12) | $=$ TEI       |
| 14        |                   |                                        |      |                  |                                                                                                   |               |
| A.P.      |                   |                                        |      |                  |                                                                                                   |               |

Рисунок 4.4. Фрагмент листа Excel с формулами

<span id="page-32-1"></span><sup>-</sup><sup>2</sup> Функции КОРЕЛЛ и ТЕНДЕНЦИЯ находится в категории статистические

Добавим линию регрессии и расчетные точки на диаграмму.

Для этого выделим экспериментальные точки на графике, щелкнем правой кнопкой мыши и выберем команду Выбрать данные<sup>3</sup>. В появившемся диалоговом окне щелкните по кнопке Добавить. Откроется окно Изменение **ряда**, заполните его в соответствии с рисунком [4.5](#page-33-0) (слева – это добавление расчетных значений в исходных точках, справа – добавление расчетных прогнозируемых значений).

У линии регрессии можно изменить толщину линии, цвет, тип маркера и т.п. Для этого нужно дважды щелкнуть по линии и в открывшемся окне задать нужные настройки. Например, для линии регрессии (ряд *Ррасч*) рекомендуется выбрать сплошную линию, а для исходных экспериментальных данных и прогнозируемых значений рекомендуется задать только маркеры.

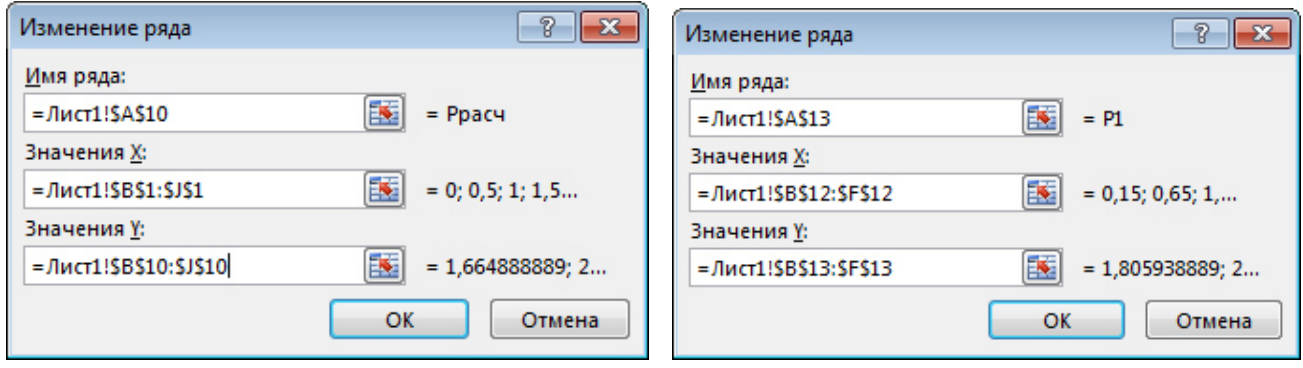

Рисунок 4.5. Добавление ряда (линии регрессии)

<span id="page-33-0"></span>После расчетов и форматирования графика рабочий лист примет вид, изображенный на рис. [4.6.](#page-33-1)

|                                           | A                  | B                            | c        | D                             | E.       | F        | G    | н    |      |                                                                                  |          | Κ | м | N.        | o |                | Q |  |
|-------------------------------------------|--------------------|------------------------------|----------|-------------------------------|----------|----------|------|------|------|----------------------------------------------------------------------------------|----------|---|---|-----------|---|----------------|---|--|
|                                           |                    |                              | 0,5      |                               | 1,5      |          | 2,5  |      | 3,5  |                                                                                  | 6        |   |   |           |   |                |   |  |
|                                           | P                  | 1,1                          | 2,35     | 2,81                          | 3,25     | 3,75     | 4,11 | 4,45 | 4,84 | 5,25                                                                             | 5        |   |   |           |   |                |   |  |
|                                           |                    |                              |          |                               |          |          |      |      |      |                                                                                  |          |   |   |           |   |                |   |  |
|                                           |                    | Коэффициенты регрессии       |          |                               |          |          |      |      |      |                                                                                  | 4        |   |   |           |   |                |   |  |
|                                           | la                 |                              |          |                               |          |          |      |      |      |                                                                                  |          |   |   |           |   |                |   |  |
|                                           |                    | 0,940333 1,664889            |          |                               |          |          |      |      |      |                                                                                  | 3        |   |   |           |   |                |   |  |
|                                           |                    | Коэффициент корреляции       |          | Суммарная квадратичная ошибка |          |          |      |      |      |                                                                                  |          |   |   |           |   |                |   |  |
|                                           | $r =$              | 0,98045                      |          | $S=$                          | 0.534221 |          |      |      |      |                                                                                  |          |   |   |           |   |                |   |  |
|                                           |                    | Значение Р в исходных точках |          |                               |          |          |      |      |      |                                                                                  |          |   |   |           |   |                |   |  |
|                                           | 0 Ррасч            |                              |          |                               |          |          |      |      |      | 1,664889 2,135056 2,605222 3,075389 3,545556 4,015722 4,485889 4,956056 5,426222 |          |   |   |           |   |                |   |  |
|                                           |                    |                              |          |                               |          |          |      |      |      |                                                                                  |          |   |   |           |   |                |   |  |
|                                           | $2$ $11$           | 0,15                         | 0,65     | 1,75                          | 2,7      | 4,3      |      |      |      |                                                                                  |          |   |   |           |   |                |   |  |
|                                           | $3$ P <sub>1</sub> | 1,805939                     | 2,276106 | 3,310472                      | 4,203789 | 5,708322 |      |      |      |                                                                                  | $\Omega$ |   |   | $\sim$    | 3 |                |   |  |
|                                           |                    |                              |          |                               |          |          |      |      |      |                                                                                  |          |   |   |           |   |                |   |  |
|                                           |                    |                              |          |                               |          |          |      |      |      |                                                                                  |          |   |   | $-$ Ppacy |   | $\triangle$ P1 |   |  |
| $\frac{4}{5}$ $\frac{5}{6}$ $\frac{7}{8}$ |                    |                              |          |                               |          |          |      |      |      |                                                                                  |          |   |   |           |   |                |   |  |
|                                           |                    |                              |          |                               |          |          |      |      |      |                                                                                  |          |   |   |           |   |                |   |  |
|                                           |                    |                              |          |                               |          |          |      |      |      |                                                                                  |          |   |   |           |   |                |   |  |

Рисунок 4.6. Результаты работы

<span id="page-33-1"></span><sup>-</sup><sup>3</sup> В Excel версии 2003 команда называется Исходные данные

# 4.2 Подбор нелинейных функций средствами MS Excel

### **4.2.1 Применение Поиска решения для подбора зависимости**

Большинство задач, которые решается с помощью электронных таблиц, предполагают нахождение результата по известным исходным данным. Но в Excel есть инструменты, которые позволяют решить обратную задачу – подобрать исходные данные для получения желаемого результата. Для решения задач, когда требуется найти несколько параметров или комбинацию параметров, определяющих максимальное или минимальное значение в заданной ячейке, можно использовать инструмент **Поиск решения**, который применяется для решения так называемых "задач оптимизации".

Изначально *Поиска решения* нет в Excel, поэтому для его использования необходимо установить соответствующую надстройку. То есть, если на вкладке **Данные** нет кнопки **Поиск решения** (рис. [4.7](#page-34-0)), то этот инструмент надо подключить – откройте настройки Excel и на вкладке **Надстройки** в строке **Управление** щелкните по кнопке Перейти (рис. [4.8](#page-34-1)), в открывшемся диалоговом окне включите флажок **Поиск решения**.

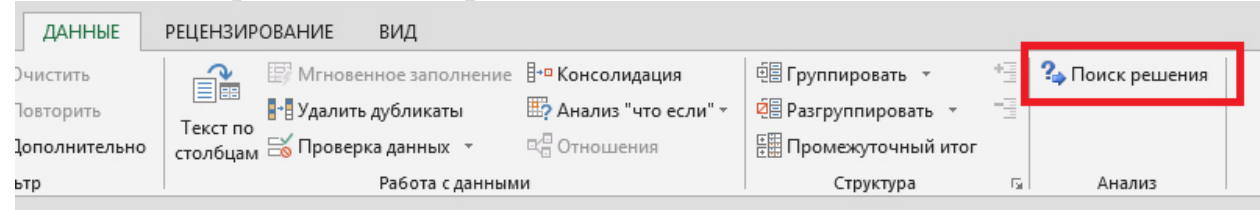

# Рисунок 4.7. Вызов Поиска решения

<span id="page-34-0"></span>

| Параметры Excel                |                                                                                        |                                                                           | $\overline{P}$<br>$-x$ |
|--------------------------------|----------------------------------------------------------------------------------------|---------------------------------------------------------------------------|------------------------|
| Общие<br>Формулы               | Управление надстройками Microsoft Office                                               |                                                                           |                        |
| Правописание                   | Надстройки                                                                             |                                                                           |                        |
| Сохранение                     | M <sub>MA</sub>                                                                        | Расположение                                                              | Tun                    |
| Язык                           | Активные надстройки приложений                                                         |                                                                           |                        |
|                                | Поиск решения                                                                          | D:\ary\SOLVER\SOLVER.XLAM                                                 | Надстройка Excel       |
| Дополнительно                  |                                                                                        |                                                                           |                        |
| Настроить ленту                | Неактивные надстройки приложений                                                       |                                                                           |                        |
|                                | Inquire                                                                                | D:\ffice15\DCF\NativeShim.dll                                             | Надстройка СОМ         |
| Панель быстрого доступа        | <b>Microsoft Actions Pane 3</b>                                                        |                                                                           | Пакет расширения XML   |
|                                | Microsoft Office PowerPivot for Excel 2013                                             | D:\erPivotExcelClientAddIn.dll                                            | Надстройка СОМ         |
| Надстройки                     | <b>Power View</b>                                                                      | D:\ocReportingExcelClient.dll                                             | Надстройка СОМ         |
| Центр управления безопасностью | Дата (XML)                                                                             | C:\ared\Smart Tag\MOFL.DLL                                                | Действие               |
|                                | Инструменты для евро                                                                   | D:\\Library\EUROTOOL.XLAM                                                 | Надстройка Excel       |
|                                | Пакет анализа                                                                          | D:\ry\Analysis\ANALYS32.XLL                                               | Надстройка Excel       |
|                                | Пакет анализа - VRA                                                                    | D:\Analysis\ATPVBAEN.XLAM                                                 | Надстройка Excel       |
|                                | Надстройки, связанные с документами<br>Отсутствуют надстройки, связанные с документами |                                                                           |                        |
|                                | Отключенные надстройки приложений                                                      |                                                                           |                        |
|                                | Отсутствуют отключенные надстройки приложений                                          |                                                                           |                        |
|                                | Надстройка:<br>Поиск решения                                                           |                                                                           |                        |
|                                | Издатель:                                                                              |                                                                           |                        |
|                                | Совместимость:<br>Отсутствуют сведения о совместимости                                 |                                                                           |                        |
|                                | Расположение:                                                                          | D:\Program Files\Microsoft Office\Office15\Library\SOLVER\SOLVER.XLAM     |                        |
|                                | Описание:                                                                              | Инструмент для поиска реш <mark>ения у авнений и задач оптимизации</mark> |                        |
|                                | Надстройки Excel<br>Управление:<br>۰                                                   | Перейти                                                                   |                        |
|                                |                                                                                        |                                                                           | OK<br>Отмена           |

<span id="page-34-1"></span>Рисунок 4.8. Подключение инструмента Поиск решения

Пример 4.2. Известна табличная зависимость  $P(I)$ . Необходимо подобрать коэффициенты зависимости вида  $P(I) = AI^4 + BI^3 + CI + D$  с помощью метода наименьших квалратов. Вычислить ожилаемое значение в точках 0.15; 0.65; 1.75;  $2,7$  и 4,3.

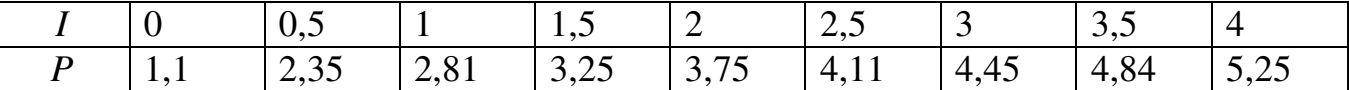

Эта задача эквивалентна задаче нахождения минимума функции четырех переменных

$$
S(A,B,C,D) = \sum_{i=1}^{9} [P_i - At_i^4 - Bt_i^3 - Ct_i - D]^2 \to \min
$$
 (4.1)

Введем табличную зависимость на рабочий лист MS Excel и построим график функции (см. рис. [4.1\)](#page-31-0)

Рассмотрим процесс решения задачи оптимизации [\(4.1\)](#page-35-0). Пусть значения коэффициентов искомой зависимости **A**, **B**, **C** и **D** хранятся в ячейках **A6:D6**. В ячейку В8 введем значение функции  $AI^4 + BI^3 + CI + D$  в первой точке (ее значение хранится в ячейке **B1**):

### <span id="page-35-0"></span>**B8 =\$A\$6\*B1^4+\$B\$6\*B1^3+\$C\$6\*B1+\$D\$6**

Получим ожидаемое значение в точке **B1** (вначале в ячейке будет значение 0). Продублируем эту формулу на весь диапазон **B8:J8**.

В ячейку В10 введем формулу, вычисляющую квадрат разности между экспериментальными и расчетными точками $^4$  :

### **B10 = ɋɍɆɆɄȼɊȺɁɇ(B2:J2;B8:J8)**

Теперь осталось с помощью решающего блока решить задачу оптимизации без ограничений. Выделите ячейку В10, перейдите на вкладку Ленты Данные и вызовите инструмент *Поиск Решения* (рис. [4.7](#page-34-0)), заполните соответствующим образом появившееся диалоговое окно (рис. [4.9\)](#page-36-0).

-

<sup>&</sup>lt;sup>4</sup> функция **СУММКВРАЗН** находится в категории Математические мастера функций

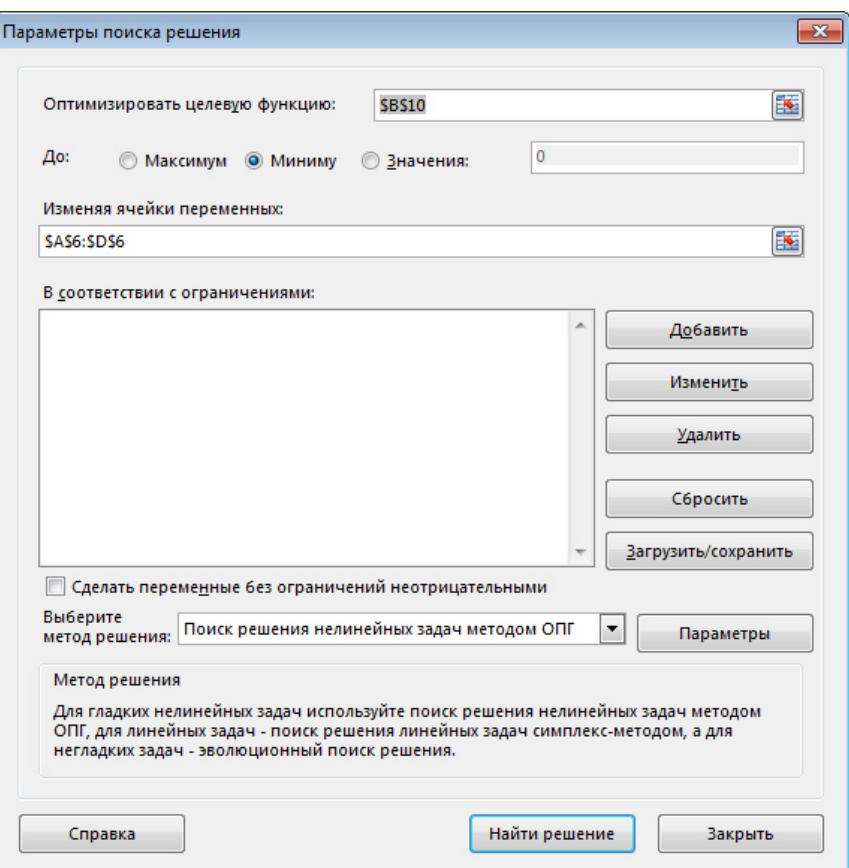

Рисунок 4.9. Диалоговое окно Поиска решения

<span id="page-36-0"></span>В результате после нажатия кнопки Найти решение в ячейках А6:D6 появятся значения коэффициентов функции  $At^4 + Bt^3 + Ct + D$ . В ячейках **B8:J8** получим ожидаемые значение функции в исходных точках.

Для расчета индекса корреляции [\(3.16\)](#page-29-1) в ячейку В12 введем формулу

 $=(1-B10/KBA\text{JPOTKJ}(B2:J2))$ <sup> $\wedge$ 0,5</sup>

В этой формуле функция КВАДРОТКЛ вычисляет сумму квадратов отклонений значений данного диапазона от среднего значения.

Выполним расчет средней ошибки аппроксимации [\(3.17\).](#page-29-2) Вначале дополним лист Excel расчетом значений величин  $\frac{y_i - x_i}{\sigma_i}$ *i y*  $y_i - \overline{Y}$ . Для этого в ячейку В14 введем

формулу =ABS((B2-B8)/B2) и продублируем ее на диапазон ячеек **B14:J14.** Для расчета ошибки в ячейку **B16** введем формулу =1/СЧЁТ(B2:J2)\*СУММ(B14:J14) и установим процентный формат ячейки.

Для вычисления прогнозируемого значения в заданных точках занесем их значения в ячейки В18:F18 (рис. [4.10](#page-37-0)), выделим ячейку В19 и введем формулу  $=$ \$A\$6\*B18^4+\$B\$6\*B18^3+\$C\$6\*B18+\$D\$6.  $\Pi$ <sub>po</sub>  $\chi$ <sub>U</sub> where  $\phi$ <sub>opm</sub> $\chi$ <sub>u</sub>  $\mu$ <sub>a</sub> лиапазон ячеек **B19:F19**.

В завершении изобразим экспериментальные точки, подобранную линию и ряд прогнозируемых значений в одной графической области. Рис. 4.10 отображает решение поставленной задачи. На рисунке [4.11](#page-37-1) показан лист Excel с формулами для расчета.

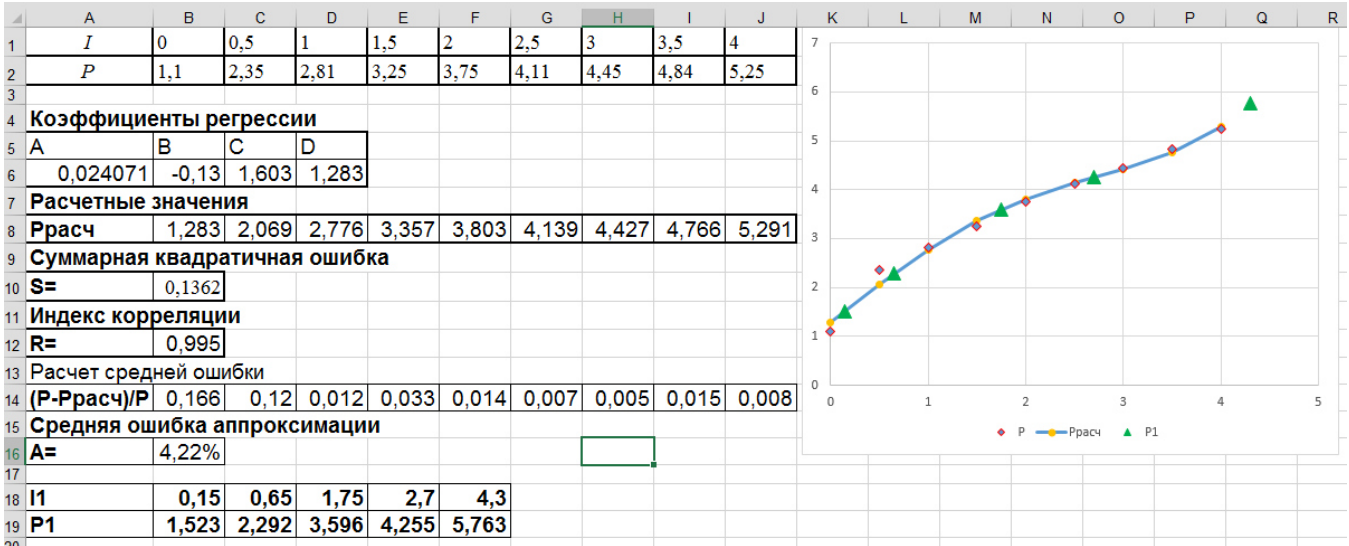

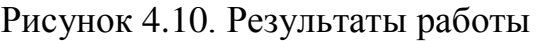

<span id="page-37-0"></span>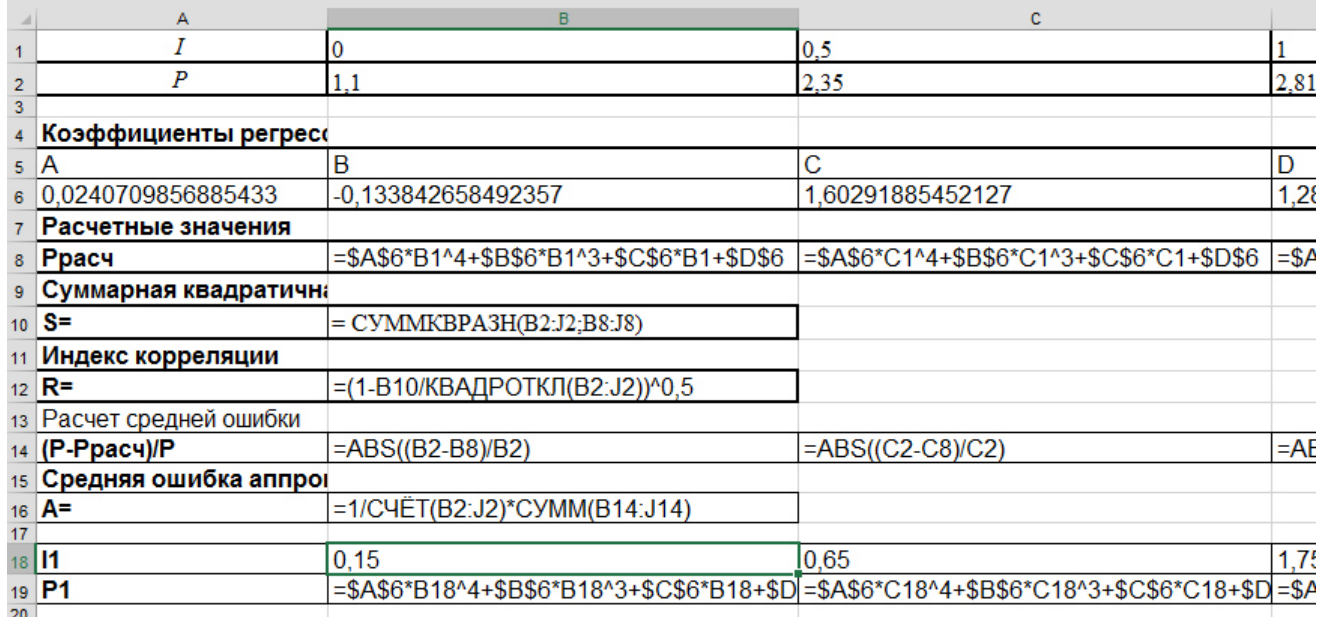

Рисунок 4.11. Фрагмент листа с формулами

# <span id="page-37-1"></span>4.2.1 Подбор коэффициентов зависимости, приводимой к линейной

Пример 4.3. Известна табличная зависимость  $y(x)$  (рис. [4.12\)](#page-38-0). Необходимо подобрать коэффициенты дробно-рациональной зависимости вида  $ax + b$ *x Y x*  $\overline{+}$  $f(x) = \frac{x}{1}$ .

Введем на лист Excel исходные данные и построим точечную диаграмму. Согласно таблице [3.6](#page-23-1) создадим ниже таблицу массивов-замен (рис. [4.12](#page-38-0)) для приведения зависимости к линейному виду.

Коэффициенты линейной зависимости находятся с помощью функции ЛИНЕЙН или НАКЛОН и ОТРЕЗОК, только параметрами этих функций будет массивы Х и Ү (строки 6 и 7 на рис. [4.12](#page-38-0)). Найденные коэффициенты подставляем в уравнение дробно-рациональной зависимости и рассчитываем Үрасч.

| <b>B10</b>      | $\overline{\phantom{a}}$            | $f_x$                                                           |                | =B1/(\$F\$9*B1+\$E\$9)                                             |                                          |                |             |        |        |        |
|-----------------|-------------------------------------|-----------------------------------------------------------------|----------------|--------------------------------------------------------------------|------------------------------------------|----------------|-------------|--------|--------|--------|
|                 | А                                   | в                                                               | C              | D                                                                  | Е                                        | F              | G           | Н      | T      | J      |
| 1               | х                                   | 1                                                               | 1.5            | $\overline{2}$                                                     | 2,5                                      | 3              | 3,5         | 4      | 4,5    | 5      |
| 2               | y                                   | 0,214                                                           | 0,221          | 0,2237                                                             | 0,2258                                   | 0,226          | 0,227       | 0,228  | 0,228  | 0,229  |
| 3               |                                     |                                                                 |                |                                                                    |                                          |                |             |        |        |        |
| 4               |                                     | Подбор коэффициентов дробно-рациональной зависимости Y=x/(ax+b) |                |                                                                    |                                          |                |             |        |        |        |
| 5               | Замена (массивы)                    |                                                                 |                |                                                                    |                                          |                |             |        |        |        |
| 6               | $X=1/x$                             | 1,0000                                                          | 0,6667         | 0,5000                                                             | 0,4000                                   | 0,3333         | 0,2857      | 0,2500 | 0,2222 | 0,2000 |
| 7               | $Y=1/y$                             | 4,6729                                                          | 4,5249         | 4,4703                                                             |                                          | 4,4209         | 4,4092      | 4,3956 | 4,3802 | 4,3706 |
| 8               | Коэффициенты зависимости Y=a+bx     |                                                                 |                |                                                                    | þ                                        | a              |             |        |        |        |
| 9               |                                     |                                                                 |                |                                                                    | 0,3633                                   | 4,2968         |             |        |        |        |
| 10              | <b>Y</b> расч                       | 0,2146                                                          | 0,2203         | 0,2233                                                             | 0,2251                                   | 0,2263         | 0,2272      | 0,2279 | 0,2284 | 0,2289 |
| 11              | Суммарная<br>квадратичная<br>ошибка | 0,00000186                                                      |                | Индекс<br>корелл<br>яции                                           | 0,99465                                  |                |             |        |        |        |
| 12 <sup>2</sup> | Расчет средней ошибки               |                                                                 |                |                                                                    |                                          |                |             |        |        |        |
| 13              | $(Ypace-Y)/Y$                       | 0,00274                                                         |                | -0,00312 -0,00184 -0,00303 0,00066 0,00194 0,00181 0,00060 0,00026 |                                          |                |             |        |        |        |
| 14              | Средняя ошибка<br>аппроксимации     | 0,000063%                                                       |                |                                                                    | Подбор коэффициентов дробно-рациональной |                | зависимости |        |        |        |
| 15              |                                     |                                                                 | 0,23           |                                                                    |                                          |                |             |        |        |        |
| 16              |                                     |                                                                 | 0,228<br>0,226 |                                                                    |                                          |                |             |        |        |        |
| 17              |                                     |                                                                 | 0,224          |                                                                    |                                          |                |             |        |        |        |
| 18              |                                     |                                                                 | 0,222          |                                                                    |                                          |                |             |        |        |        |
| 19              |                                     |                                                                 | 0,22<br>0,218  |                                                                    |                                          |                |             |        |        |        |
| 20<br>21        |                                     |                                                                 | 0,216          |                                                                    |                                          |                |             |        |        |        |
| 22              |                                     |                                                                 | 0,214          |                                                                    |                                          |                |             |        |        |        |
| 23              |                                     |                                                                 | 0,212          | 0                                                                  | $\mathbf{1}$                             | $\overline{2}$ | 3           | 4      |        | 5<br>6 |
| 24              |                                     |                                                                 |                |                                                                    |                                          |                |             |        |        |        |
| $\sim$          |                                     |                                                                 |                |                                                                    |                                          |                | — Ypacч     |        |        |        |

Рисунок 4.12. Исходные данные и рассчитанные суммы

# <span id="page-38-0"></span>4.2.2 Подбор коэффициентов зависимости с помощью решения **СЛАУ**

Пример 4.4. Известна табличная зависимость  $P(I)$ . Необходимо подобрать коэффициенты зависимости вида  $P(I) = A I^3 + B I^2 + C I + D$  с помощью метода наименьших квадратов составляя систему линейных алгебраических уравнений.

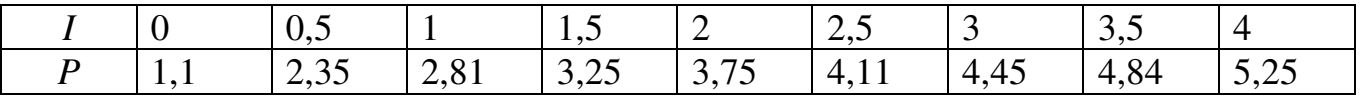

Для нахождения коэффициентов зависимости вида  $P(I) = A I^3 + B I^2 + C I + D$  с помощью метода наименьших квадратов составляем функцию [\(4.1\).](#page-35-0) Эта задача эквивалентна задаче нахождения минимума функции четырех переменных

$$
S(A,B,C,D) = \sum_{i=1}^{9} [P_i - (D + C \cdot I_i + B \cdot I_i^2 + A \cdot I_i^3)]^2 \to \min
$$
 (4.2)

Продифференцируем выражение по переменным *A*, *B*, *C* и *D*, сформируем систему линейных уравнений, решив которую мы получим следующие значения параметров:

<span id="page-39-0"></span>
$$
\begin{cases}\nD \cdot n + C \sum_{i=1}^{n} I_{i} + B \sum_{i=1}^{n} I_{i}^{2} + A \sum_{i=1}^{n} I_{i}^{3} = \sum_{i=1}^{n} P_{i} \\
D \cdot \sum_{i=1}^{n} I_{i} + C \sum_{i=1}^{n} I_{i}^{2} + B \sum_{i=1}^{n} I_{i}^{3} + A \sum_{i=1}^{n} I_{i}^{4} = \sum_{i=1}^{n} P_{i} I_{i} \\
D \cdot \sum_{i=1}^{n} I_{i}^{2} + C \sum_{i=1}^{n} I_{i}^{3} + B \sum_{i=1}^{n} I_{i}^{4} + A \sum_{i=1}^{n} I_{i}^{5} = \sum_{i=1}^{n} P_{i} I_{i}^{2} \\
D \cdot \sum_{i=1}^{n} I_{i}^{3} + C \sum_{i=1}^{n} I_{i}^{4} + B \sum_{i=1}^{n} I_{i}^{5} + A \sum_{i=1}^{n} I_{i}^{6} = \sum_{i=1}^{n} P_{i} I_{i}^{3}\n\end{cases} (4.3)
$$

Решив систему [\(4.3\),](#page-39-0) найдем значение параметров *A*, *B*, *C* и *D*.

Введем табличную зависимость на рабочий лист MS Excel (см. [4.13\)](#page-40-0). В столбцах С…L вычислим соответствующие суммы из формулы [\(4.3\)](#page-39-0), фрагмент листа Excel с формулами показан на рисунке [4.14.](#page-40-1)

Затем необходимо сформировать матрицу коэффициентов при неизвестных и вектор свободных членов, используя ссылки на ячейки с рассчитанными суммами  $(pnc. 4.15)$  $(pnc. 4.15)$ .

Систему линейных алгебраических уравнений будем решать методом обратной матрицы. Для этого в диапазон **B20:E23** введем формулу =МОБР(B14:E17), нажмем **F2** и затем одновременно Ctrl+Shift+Enter, чтобы формула ввелась в выделенный диапазон. Для нахождения коэффициентов искомой зависимости необходимо умножить обратную матрицу на вектор свободных членов. Для этого выделим диапазон **H20:H23**, введем формулу  $=$ МУМНОЖ(B20:E23:H14:H17), нажмем **F2** и затем одновременно **Ctrl+Shift+Enter** (puc. [4.15\)](#page-40-2).

Остается, используя найденные коэффициенты, выполнить расчет значений функции по найденной зависимости. Для этого в ячейку М2 введем формулу  $=$ \$H\$23\*B2^3+\$H\$22\*B2^2+\$H\$21\*B2+\$H\$20  $\mu$  продублируем ее в диапазон M2:M10. Построим графики  $P(I)$  и  $P_{\text{nacy}}(I)$  (рис. [4.16\)](#page-41-0).

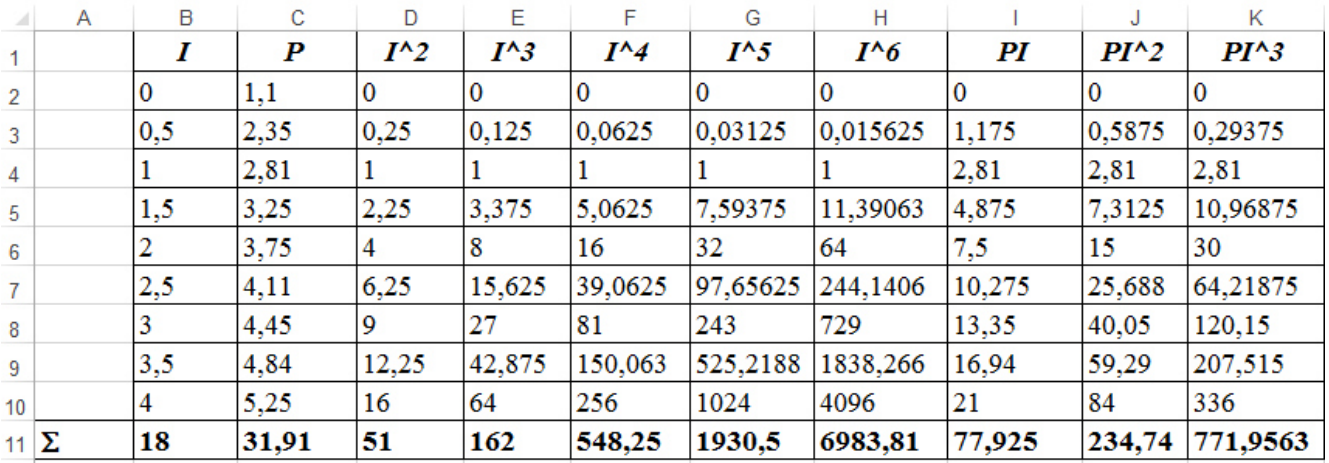

Рисунок 4.13. Исходные данные и рассчитанные суммы

<span id="page-40-0"></span>

|                 | $\Lambda$ | B             | с                | D               | Е                                                                                                    | F                | G                      |
|-----------------|-----------|---------------|------------------|-----------------|----------------------------------------------------------------------------------------------------|------------------|------------------------|
|                 |           |               | $\boldsymbol{P}$ | $I^{\wedge}2$   | $I^{\wedge}3$                                                                                                    | $I^{\wedge}$     | $I^{\wedge}5$          |
| $\overline{2}$  |           | 10            | 1,1              | $=B2^2$         | $\models B2^{\wedge}3$                                                                                                    | $=B2^{\wedge}4$  | $\models B2^{\wedge}5$ |
| 3               |           | 0,5           | 2,35             | $=B3^2$         | $\models$ B3^3                                                                                                    | $\models$ B3^4   | $=B3^{3}5$             |
| $\overline{4}$  |           |               | 2,81             | $=B4^2$         | $\models B4^3$                                                                                                    | =B4^4            | $\models$ B4^5         |
| 5               |           | 1,5           | 3,25             | $=B5^{\wedge}2$ | $=B5^{\wedge}3$                                                                                                    | $\models$ B5^4   | $=B5^{<}5$             |
| 6               |           |               | 3,75             | $=$ B6^2        | $\models B6^{\wedge}3$                                                                                                    | $\models$ B6^4   | $=B6^{3}5$             |
|                 |           | 2,5           | 4,11             | $=$ B7^2        | $\models$ B7^3                                                                                                    | $\models$ B7^4   | $=B7^{5}$              |
| 8               |           |               | 4,45             | $=$ B8^2        | $=$ B8^3                                                                                                    | $=B8^{\wedge}4$  | $=B8^{\wedge}5$        |
| 9               |           | 3,5           | 4,84             | $=$ B9^2        | $\models$ B9^3                                                                                                    | $\models$ B9^4   | $=$ B9^5               |
| 10              |           |               | 5,25             | $=$ B10^2       | $\equiv$ B10^3                                                                                                    | $=$ B10 $\sim$ 4 | $\models$ B10^5        |
| 11 $\Sigma$     |           |               |                  |                 | $ \text{CVMM}(B2:B10) $ $ \text{CVMM}(C2:C10) $ $ \text{CVMM}(D2:D10) $ $ \text{CVMM}(E2:E10) $ $ \text{CVMM}(F2:F10) $ $ \text{CVMM}(G2:C10) $ |                  |                        |
| 12 <sub>h</sub> |           | =CYËT(B2:B10) |                  |                 |                                                                                                    |                  |                        |

Рисунок 4.14. Фрагмент листа с формулами

<span id="page-40-1"></span>

|          | Α           | B         | C                                     | D         | Е         | F      | G      | Н                        |        |       |
|----------|-------------|-----------|---------------------------------------|-----------|-----------|--------|--------|--------------------------|--------|-------|
|          | 11 $\Sigma$ | 18        | 31,91                                 | 51        | 162       | 548,25 | 1930,5 | 6983,81                  | 77,925 | 234,7 |
| $12 \ln$ |             |           |                                       |           |           |        |        |                          |        |       |
| 13       |             |           | Матрица коэффициентов при неизвестных |           |           |        |        | Вектор правых частей     |        |       |
| 14       |             | 9         | 18                                    | 51        | 162       |        |        | 31,91                    |        |       |
| 15       |             | 18        | 51                                    | 162       | 548,25    |        |        | 77,925                   |        |       |
| 16       |             | 51        | 162                                   | 548,25    | 1930,5    |        |        | 234,7375                 |        |       |
| 17       |             | 162       | 548,25                                | 1930,5    | 6983,8    |        |        | 771,9563                 |        |       |
| 18       |             |           |                                       |           |           |        |        |                          |        |       |
| 19       |             |           | Обратная матрица                      |           |           |        |        | Коэффициенты зависимости |        |       |
| 20       |             | 0,8586    | $-1,47138$                            | 0,6869    | $-0,0943$ |        | D      | 1,19697                  |        |       |
| 21       |             | $-1,4714$ | 4,57472                               | $-2,6455$ | 0,4063    |        | с      | 2,168571                 |        |       |
| 22       |             | 0,6869    | $-2,6455$                             | 1,6681    | $-0,2694$ |        | в      | $-0,599264$              |        |       |
| 23       |             | $-0,0943$ | 0,40629                               | $-0,2694$ | 0,0449    |        | Α      | 0,078182                 |        |       |
| つん       |             |           |                                       |           |           |        |        |                          |        |       |

<span id="page-40-2"></span>Рисунок 4.15. Нахождение коэффициентов зависимости

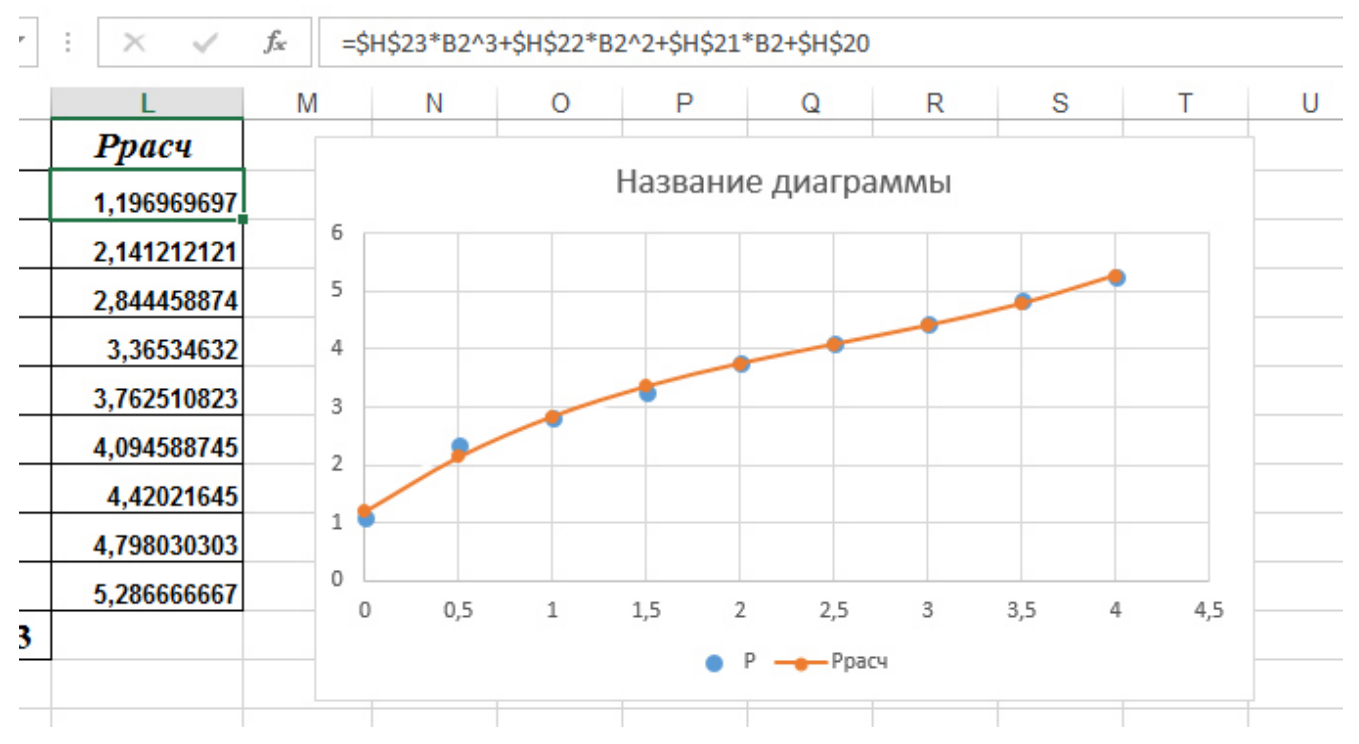

Рисунок 4.16. Подбор зависимости

## **4.3 Построение линии тренда**

<span id="page-41-0"></span>Построение различных аппроксимирующих зависимостей в MS Excel реализовано в виде инструмента, который размещен в свойствах диаграммы линия тренда.

Пример 4.5. В результате эксперимента была определена некоторая табличная зависимость.

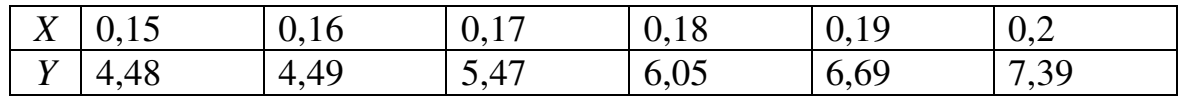

Необходимо построить аппроксимирующую зависимость – полином 2-й степени. Построить графики табличной и подобранной аналитической зависимости. Вычислить ожидаемое значение в указанных точках  $x_1=0,1539$ , *x2=0,2569, x3=0,28.*

Введем исходные данные на лист Excel и построим точечный график (рис. [4.17\)](#page-42-0).

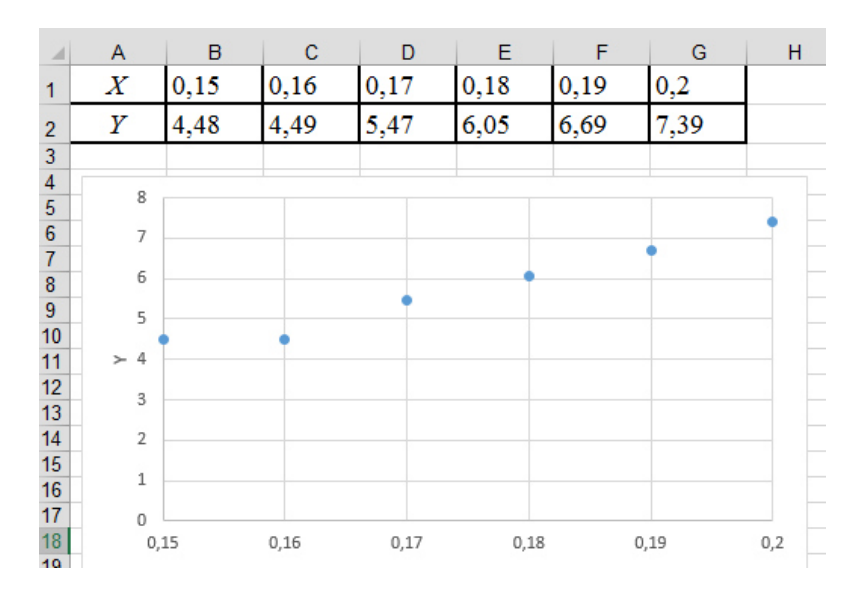

Рисунок 4.17. Точечный график по исходным данным

<span id="page-42-0"></span>Для добавления линии тренда выделим экспериментальные точки на графике, щелкнем правой кнопкой мыши и вызовем команду Добавить линию тренда. Появившееся диалоговое окно (рис. [4.18](#page-43-0)) позволяет построить аппроксимирующую зависимость. Вначале нужно выбрать вид аппроксимирующей зависимости (например, выбрать полиномиальную зависимость второй степени). Далее определяются параметры построения:

Название аппроксимирующей зависимости

Прогноз вперед (назад) на *n* единиц – этот параметр определяет, на какое количество единиц вперед (назад) необходимо продлить линию тренда.

- Показывать ли точку пересечения кривой с прямой Y=const;
- Показывать аппроксимирующую функцию на диаграмме или нет;

Помещать ли на диаграмму величину среднеквадратичного отклонения или нет (параметр поместит на диаграмму величину достоверности аппроксимации).

Результат добавления линии тренда показан на рис. [4.19.](#page-43-1) При построении в диалоговом окне (рис. [4.18\)](#page-43-0) был установлен флажки *Показывать*  $\alpha$ ипроксимирующую функцию и Помещать ли на диаграмму величину  $c$ *реднеквадратичного отклонения.* 

Для расчета ожидаемых значений в точках введем эти значения в ячейки **B22:D22**. В ячейку **B23** введем формулу подобранной аппроксимирующей зависимости =373,21\*B22^2-68,539\*B22+6,2175 и скопируем ее в ячейки С23, **D23**. Фрагмент рабочего листа примет вид (см. рис. [4.19\)](#page-43-1).

43

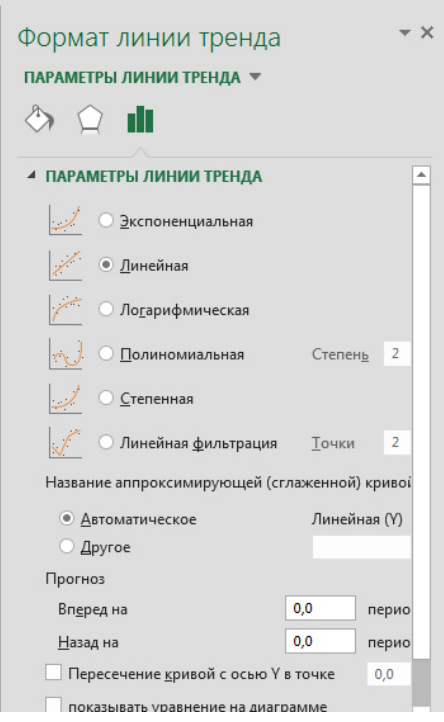

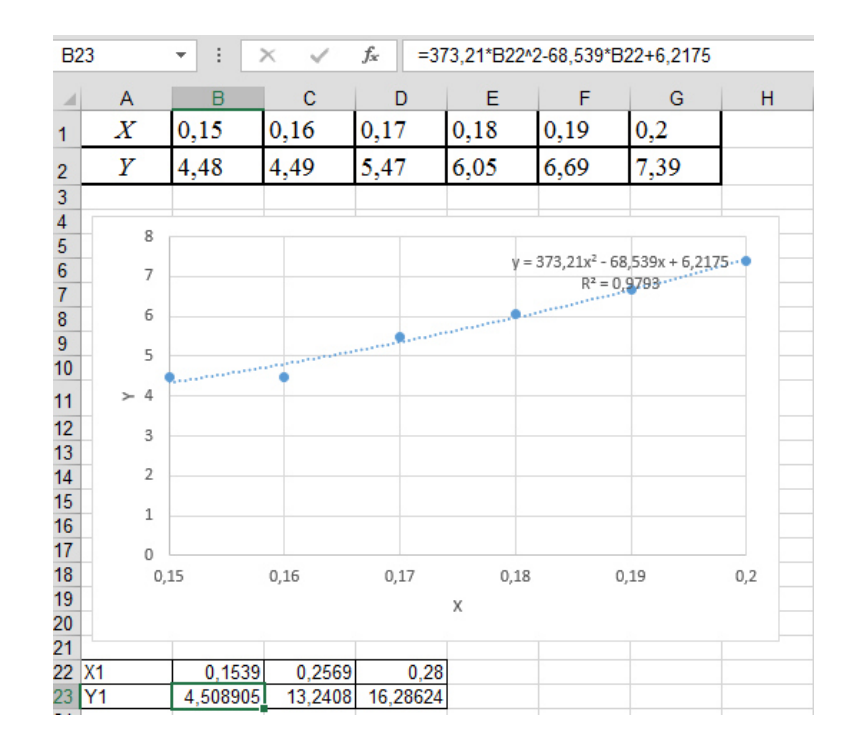

<span id="page-43-0"></span>Рисунок 4.18. Диалоговое окно добавления линии тренда

<span id="page-43-1"></span>Рисунок 4.19. Фрагмент листа Excel с расчетами и линией тренда

Добавим полученные расчетные значения на диаграмму. Для этого на диаграмме выделим экспериментальные значения, щелкнем правой кнопкой мыши и выберем команду Выбрать данные. Добавим туда рассчитанные значения (рис. [4.20\)](#page-43-2). В результате диаграмма примет вид изображенный на рис. [4.21.](#page-44-0)

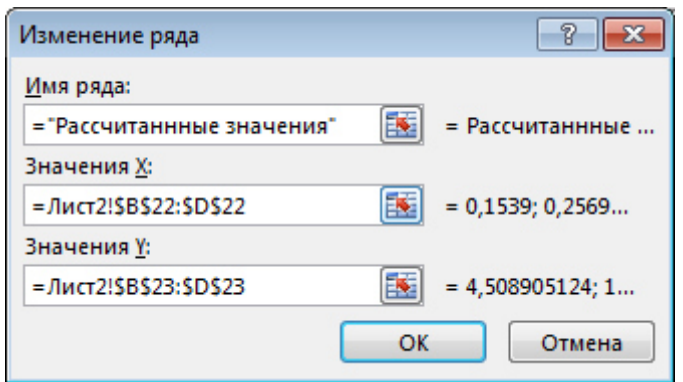

<span id="page-43-2"></span>Рисунок 4.20. Добавление данных на диаграмму

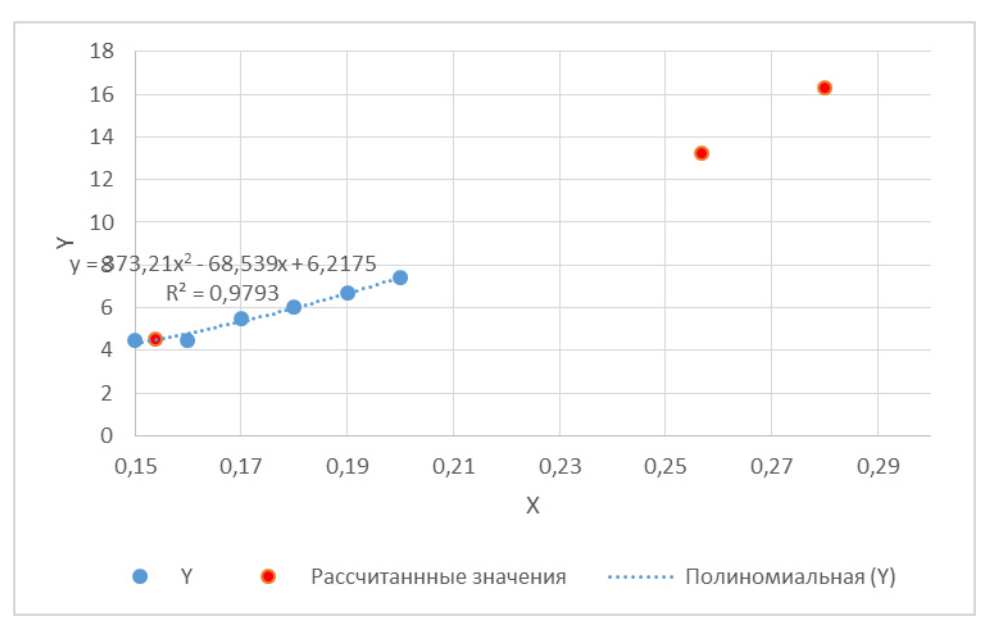

Рисунок 4.21. Диаграмма с добавленными результатами

<span id="page-44-0"></span>Аналогично с помощью линии тренда можно подобрать и параметры других типов зависимостей (линейной, логарифмической и экспоненциальной и т.д.). По коэффициенту – величине достоверности аппроксимации можно выбрать из нескольких зависимостей наилучшую.

### <span id="page-45-0"></span>5 Решение СЛАУ методом Гаусса

Необходимо решить систему [\(5.1\)](#page-45-0) линейных алгебраических уравнений (СЛАУ) метолом Гаусса

$$
\begin{cases}\n\text{ADOV4Y} = \text{AAPV4F} \\
\text{APOV4Y} = \text{AAPV4F} \\
\text{APOV4Y} = \text{AAPV4F} \\
\text{APOV4Y} = \text{AAPV4F} \\
\text{APOV4Y} = \text{AAPV4F} \\
\end{cases}
$$
\n(5.1)

Сформируем матрицу A коэффициентов при неизвестных и вектор В свободных членов:

$$
A = \begin{pmatrix} a_0 & a_1 & \cdots & a_{n-1} \\ a_0 & a_1 & \cdots & a_{n-1} \\ \vdots & \vdots & \ddots & \vdots \\ a_{n-1} & a_{n-1} & \cdots & a_{n-1} \end{pmatrix}
$$

$$
b = \begin{pmatrix} b_0 \\ b_1 \\ \vdots \\ b_{n-1} \end{pmatrix}
$$

$$
x = \begin{pmatrix} x_0 \\ x_1 \\ \vdots \\ x_{n-1} \end{pmatrix}
$$

 $C$ истему запишем в виде:  $Ax = b$ .

Наиболее распространенным приемом решения систем линейных уравнений является алгоритм последовательного исключения неизвестных метод Гаусса. При решении систем линейных алгебраических уравнений этим методом всевозможные преобразования производят не над уравнениями системы [\(5.1](#page-45-0)), а над так называемой расширенной матрицей системы, которая получается путем добавления к основной матрице A столбца свободных членов B.

Первый этап решения системы уравнений, называемый прямым ходом метода Гаусса, заключается в приведении расширенной матрицы [\(5.2\)](#page-46-0) к треугольному виду. Это означает, что все элементы матрицы ниже главной диагонали должны быть равны нулю.

$$
A = \begin{pmatrix} 40 & 41 & -44 & 40 \\ 0 & 41 & -44 & 44 \\ - & - & - & - \\ 0 & 44 & -44 & 44 \end{pmatrix}
$$
 (5.2)

Для этого необходимо из каждой строки (начиная с первой) вычесть нулевую, умноженную на некоторое число М. В общем виде этот процесс можно записать так:

> <span id="page-46-0"></span>1-я строка = 1-я строка –  $M \times 0$ -я строка 2-я строка = 2-я строка –  $M \times 0$ -я строка

> …  $i$ -я строка =  $i$ -я строка –  $M \times 0$ -я строка

*n-1-*я строка = *n-1-*я строка – *М* × 0-я строка

Преобразование элементов первой строки будет происходить по формулам:

$$
a_{10}=a_{10}-Ma_{00}, a_{11}=a_{11}-Ma_{01}, ..., a_{1i}=a_{1i}-Ma_{0i}, ...
$$
  
 $a_{1i}=-a_{1i}-Ma_{0i}.$   
 $b_{1}=b_{1}-Mb_{0}.$ 

М выбираем из первого условия:

 $a_{10} - Ma_{00} = 0.$ 

$$
M=\frac{a_{10}}{a_{00}}.
$$

Элементы второй строки и коэффициент М можно рассчитать аналогично:

$$
a_{20}=a_{20}-Ma_{00}, a_{21}=a_{21}-Ma_{01},..., a_{2i}=a_{2i}-Ma_{0i},...,
$$

$$
a_{2i} = a_{2i} + a_{0i}, \ldots, a_{2i}
$$
  

$$
a_{2i} = a_{2i} + b_{0i}
$$
  

$$
b_2 = b_2 - Mb_0,
$$

М выбираем из первого условия:

$$
a_{20} - M a_{00} = 0 \implies M = \frac{a_{20}}{a_{00}}.
$$

Таким образом, преобразование элементов i-й строки будет происходить следующим образом:

:ледующим образом:  
\n
$$
a_{i0} = a_{i0} - M a_{00}, a_{i1} = a_{i1} - M a_{01}, ..., a_{i1} = a_{i1} - M a_{01}
$$
  
\n $b_i = b_i - M b_0.$ 

Коэффициент М для i–й строки равен  $M = \frac{a_{ik}}{a_{ik}}$ *k k M a*  $=$ 

Очевидно, что если повторить описанный выше алгоритм для следующих столбцов матрицы, причем начинать преобразовывать первый столбец со второго элемента, второй столбец – с третьего и т.д., то в результате будет получена матрица [\(5.2\).](#page-46-0)

**НО!!!!** Если в матрице [\(5.2\)](#page-46-0) на главной диагонали встретится элемент  $a_{kk}$ , равный нулю, то расчет коэффициента М для к-й строки (формула выше) будет невозможен. Избежать деления на ноль можно, избавившись от нулевых элементов на главной диагонали. Для этого перед обнулением элементов в  $k$ -м столбце необходимо найти в нем максимальный по модулю элемент (среди расположенных ниже  $a_{kk}$ , запомнить номер строки, в которой он находится, и поменять ее местами с *k*-й.

В результате выполнения прямого хода метода Гаусса система уравнений [\(5.1\)](#page-45-0) будет иметь следующий вид [\(5.3\)](#page-47-0):

$$
\begin{cases}\n\text{4000} \text{ } \text{ } 60 \text{ } \text{ } 44 \text{ } \text{ } 42 \text{ } 21 \text{ } -16 \text{ } 43 \text{ } \text{ } 42 \text{ } 21 \text{ } -16 \text{ } 43 \text{ } \text{ } 42 \text{ } 21 \text{ } -16 \text{ } 43 \text{ } \text{ } 44 \text{ } 43 \text{ } -16 \text{ } 43 \text{ } \text{ } 44 \text{ } -16 \text{ } 43 \text{ } \text{ } 44 \text{ } -16 \text{ } 43 \text{ } -16 \text{ } 43 \text{ } \text{ } 44 \text{ } -16 \text{ } 43 \text{ } -16 \text{ } 43 \text{
$$

<span id="page-47-0"></span>Решение системы [\(5.3\)](#page-47-0) называют *обратным* холом метола Гаусса. Последнее (*n-1*)-е уравнение системы [\(5.3\)](#page-47-0) имеет вид:<br>*4*<sub>*t*-1*n*-1<sup>*x*</sup><sub>*t*-1</sub>=*b*<sub>t-1</sub>.</sub>

$$
c_{n-1} + c_{n-1} + \cdots
$$
  
ECHM  $a_{n-1} + b_n = 0$ ,  $a_{n-1} = \frac{b_{n-1}}{a_{n-1} + b_{n-1}}.$ 

B случае, если  $a_{n-1,n-1} = 0$  и  $b_{n-1} = 0$ , система имеет бесконечное множество решений.

При  $a_{n-1\,n-1} = 0$  и  $b_{n-1} \neq 0$  система решений не имеет.

Предпоследнее (*n*–2)-е уравнение системы (6.3) имеет вид

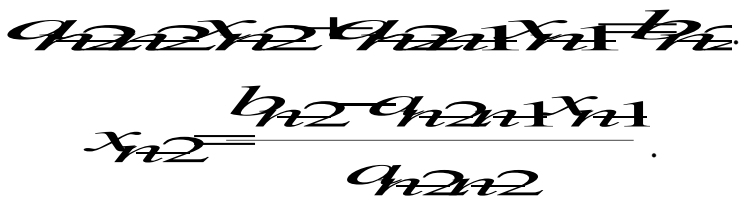

Следующее (n–3) -е уравнение системы будет выглядеть так:

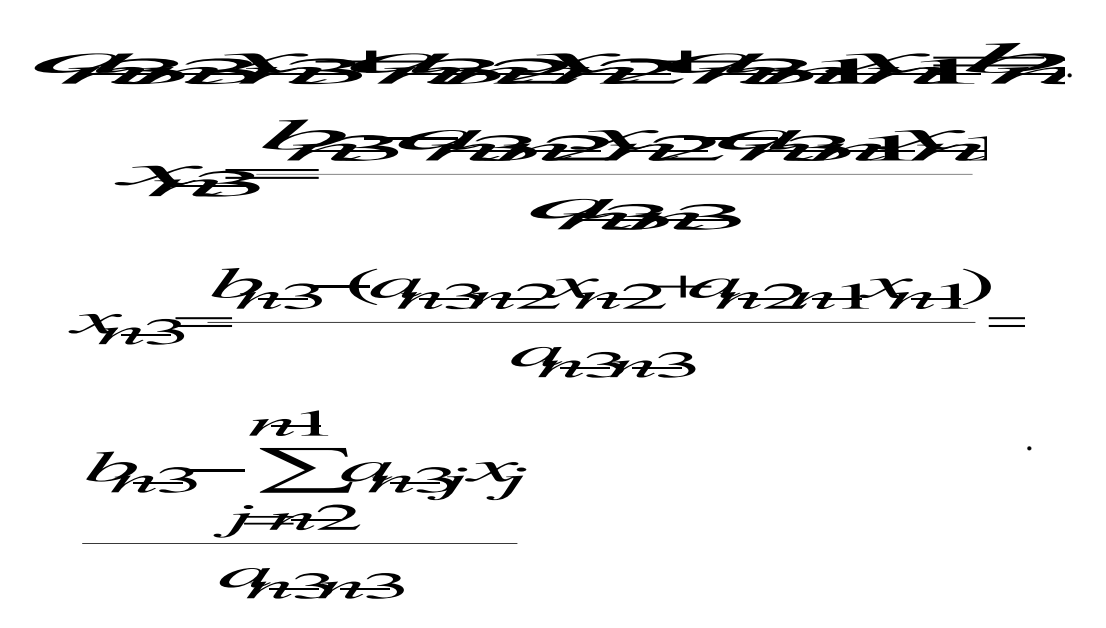

Таким образом, формула для вычисления *i*-го значения *x* будет иметь вид:

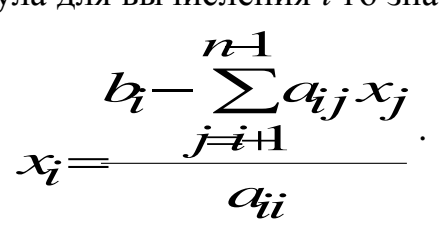

На рисунках [5.1](#page-49-0) и [5.2](#page-50-0) изображена блок-схема функции решения СЛАУ методом Гаусса, входные параметры функции – это матрица коэффициентов при неизвестных, количество уравнений, вектор свободных членов, вектор неизвестных.

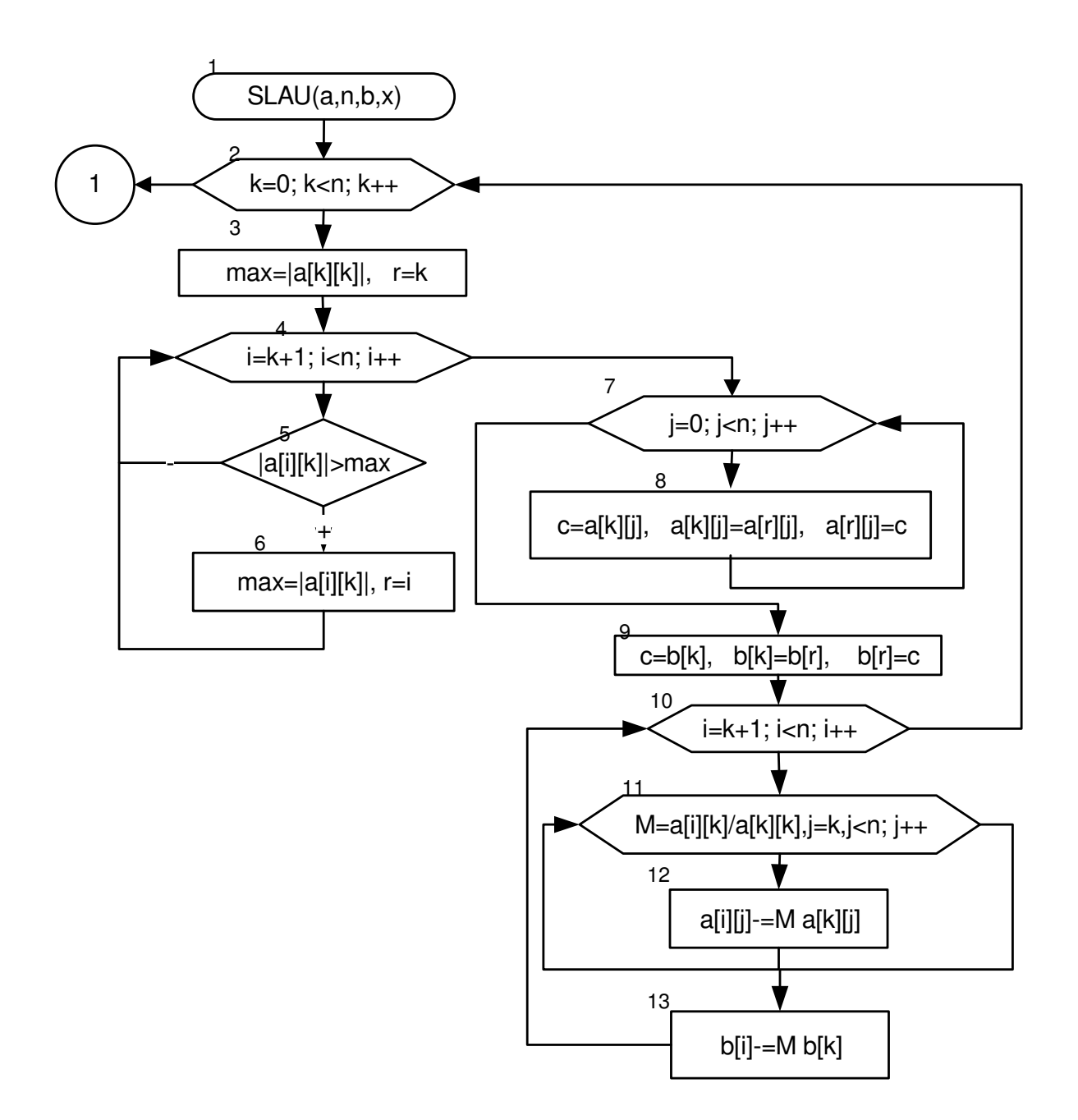

<span id="page-49-0"></span>Рисунок 5.1. Блок-схема функции решения СЛАУ методом Гаусса

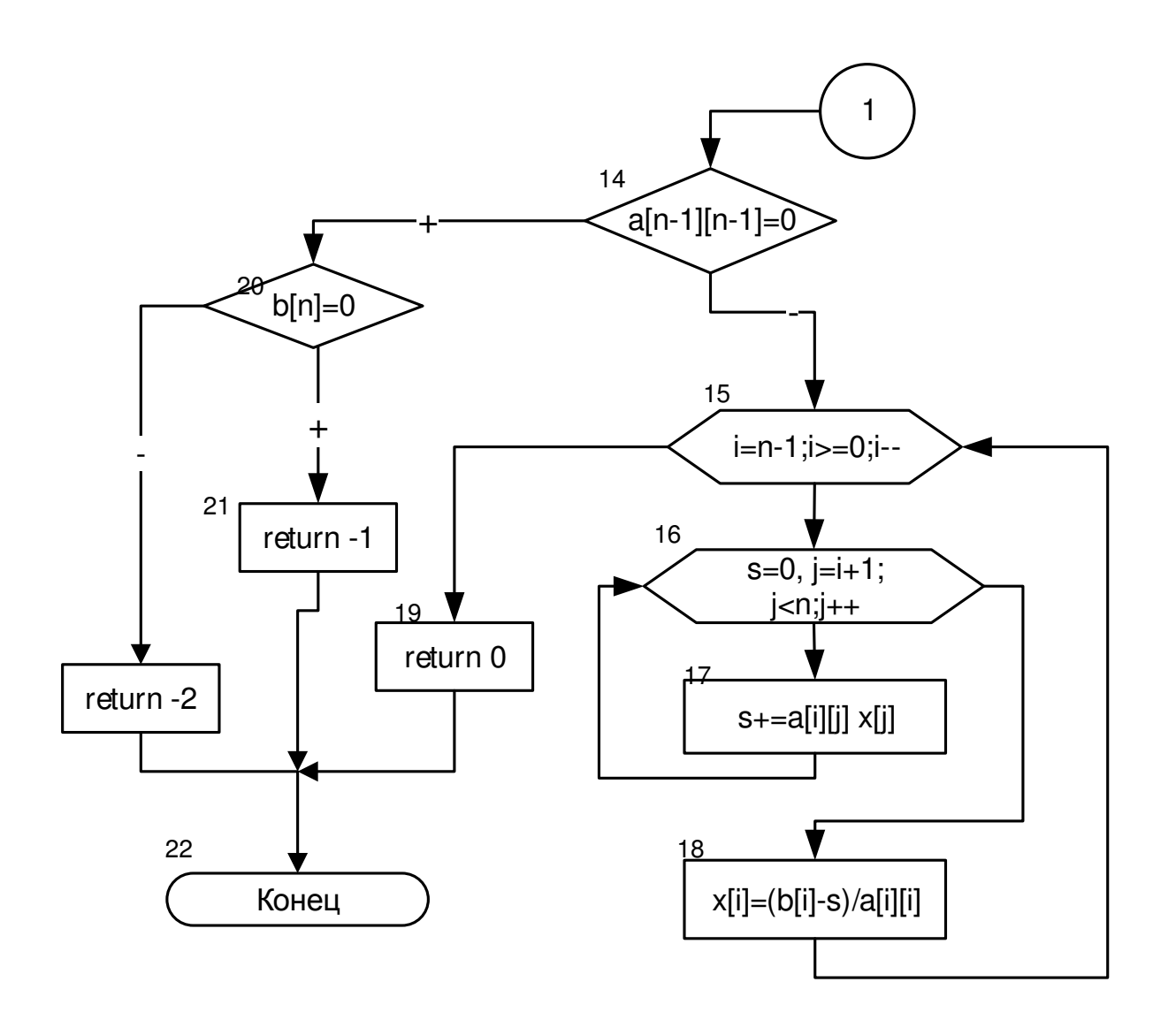

<span id="page-50-0"></span>Рисунок 5.2. Продолжение блок-схемы функции решения СЛАУ методом Гаусса

Ниже приведен листинг программы, демонстрирующий работу функции SLAU, в главной функции вводятся исходные данные – количество уравнений, матрица А коэффициентов при неизвестных, вектор В свободных членов, затем вызывается функция SLAU решения системы линейных алгебраических уравнений, результатом которой является переменная result и массив – вектор неизвестных

```
int SLAU(double **A, int n, double *B, double *x)
{ 
    int i,j,k,r;
  double c,M,max,s;
  double **a; //Матрица а – копия матрицы коэффициентов,
  double *b; //массив b - копия вектора правых частей
  a=new double *[n];
  for(i=0;i<n;i++) a[i]=new double[n];
  b=new double [n];
//В матрицу а записываем копию матрицы коэффициентов,
//в вектор b копию вектора правых частей
```

```
for(i=0; i \le n; i++)for(i=0; i \le n; i++) a[i][i] = A[i][i];for(i=0; i \le n; i++) b[i] = B[i];// Прямой ход метода Гаусса: приводим матрицу а (копию
//матрицы коэффициентов СЛАУ) к диагональному виду
for(k=0;k<n;k++)
    { 
// Поиск максимального по модулю элемента в k-м столбце
         max=fabs(a[k][k]);
         r=k;
         for(i=k+1;i<n;i++)
              if (fabs(a[i][k])>max)
f \left\{ \begin{array}{cc} 0 & 0 & 0 \\ 0 & 0 & 0 \\ 0 & 0 & 0 \\ 0 & 0 & 0 \\ 0 & 0 & 0 \\ 0 & 0 & 0 \\ 0 & 0 & 0 \\ 0 & 0 & 0 \\ 0 & 0 & 0 \\ 0 & 0 & 0 \\ 0 & 0 & 0 & 0 \\ 0 & 0 & 0 & 0 \\ 0 & 0 & 0 & 0 \\ 0 & 0 & 0 & 0 & 0 \\ 0 & 0 & 0 & 0 & 0 \\ 0 & 0 & 0 & 0 & 0 \\ 0 & 0 & 0 & 0 & 0 & 0 \\ 0 & 0 & 0 & 0 & 0 & max=fabs(a[i][k]); r=i;
 } 
//Меняем местами k-ю и r-ю (строку, где находится
//максимальный по модулю элемент) строки
        for(j=0; j < n; j++) { c=a[k][j]; a[k][j]=a[r][j]; a[r][j]=c; } 
        c=b[k]; b[k]=b[r]; b[r]=c;// Приведение матрицы к диагональному виду
         for(i=k+1;i<n;i++)
 { 
              for(M=a[i][k]/a[k][k],j=k;j<n;j++)
                    a[i][j]-=M*a[k][j];
              b[i]-=M*b[k];
 } 
} 
//Обратный ход метода Гаусса.
//Если последний диагональный элемент равен 0 и
   if (a[n-1][n-1]==0)
//если последний коэффициент вектора свободных членов
//равен 0,
         if(b[n-1]==0)
//то система имеет бесконечное множество решений и
//в этом случае функция будет возвращать значение -1
              return -1;
//если последний коэффициент вектора свободных членов не
//равен 0, то система решений не имеет,
//в этом случае функция будет возвращать значение -2
         else return -2;
   else
//если последний диагональный элемент не равен 0,
//то начинается обратный ход метода Гаусса
```

```
{
```

```
for(i=n-1;i>=0;i--)
 { 
            for(s=0,j=i+1;j<n;j++) s+=a[i][j]*x[j];
            x[i]=(b[i]-s)/a[i][i];
 } 
        return 0;
   } 
} 
int main()
{ 
int result, i, j, N;
cout<<"N="; cin>>N;
double **a=new double *[N];
for(i=0;i<N;i++) a[i]=new double[N];
double *b= new double [N];
double *x =new double [N];
cout<<"Input Matrix A"<<endl;
for(i=0;i<N;i++)
  for(j=0;j<N;j++) cin>>a[i][j];
cout<<"Input massiv B"<<endl;
for(i=0;i<N;i++) cin>>b[i];
result=SLAU(a,N,b,x);
if (result==0)
{ 
  cout<<"Massiv X"<<endl;
  for(i=0; i\le N; i++) cout\le x[i]\le\le" \setminus t";cout<<endl;
} 
else if (result==-1)
  cout<<"Great number of Solution";
       else if (result==-2)
           cout<<"No solution";
for(i=0;i<N;i++) delete [] a[i];
delete [] a;
delete [] b;
delete [] x;
}
```
### **ЛИТЕРАТУРА**

- 1. Алексеев, Е. Р. Учимся программировать на Microsoft Visual  $C++\mu$  Turbo C++ Explorer/ Е. Р. Алексеев; под общ. ред. Чесноковой О. В. - М.: HT Пресс, 2007. - 352 с.
- 2. Алексеев, Е. Р. Самоучитель по программированию на  $C/C++ / E. P.$ Алексеев, О. В. Чеснокова. - Донецк.: ДонНТУ, 2013. - 289 с.
- 3. Павловская, Т. А. С/С++. Программирование на языке высокого уровня/ Т. А. Павловская. - СПб.: Питер, 2003. - 461 с.
- 4. Савич, У. Программирование на C++ / У. Савич. К: Изд. группа ВНV; СПб.: Питер, 2004. - 781 с.
- 5. Литвиненко, Н. А. Технология программирования на C++: начал. курс/ Н. А. Литвиненко. - СПб.: БХВ-Петербург, 2005. - 288 с.
- 6. Алексеев, Е. Р. Решение задач вычислительной математики в пакетах Mathcad12, MATLAB 7, Maple 9/ Е. Р. Алексеев, О. В. Чеснокова. - М.: НТ  $\pi$ Ibecc, 2006. - 496 c.
- 7. Гельман, В. Я. Решение математических задач средствами Excel: Практикум/ В. Я. Гельман. - Спб.: Питер, 2003. - 240 с.
- 8. Алексеев, Е. Р. Scilab, решение инженерных и математических задач/ Е. Р. Алексеев, О. В. Чеснокова, Е.А. Рудченко. - М., БИНОМ, 2008.-260с.
- 9. Личный сайт Татьяны Кучер URL: http://tatyanakucher.ucoz.ru/ (дата обращения: 02.01.2017)

# ПРИЛОЖЕНИЕ А. ОБРАЗЕЦ ОФОРМЛЕНИЯ ТИТУЛЬНОГО ЛИСТА

Министерство образования и науки ДНР Донецкий Национальный Технический Университет

> Кафедра прикладной математики

# ПОЯСНИТЕЛЬНАЯ ЗАПИСКА

к курсовой работе по курсу «Информатика»

Выполнил студент

(группа, факультет)

\_\_\_\_\_\_\_\_\_\_\_\_\_\_\_\_\_\_\_\_\_\_\_\_\_\_\_\_ (фамилия, инициалы)

Руководитель работы\_

\_\_\_\_\_\_\_\_\_\_\_\_\_\_\_\_\_\_\_\_\_\_\_\_\_\_\_\_ (фамилия, инициалы)

Национальная шкала

Количество баллов: Оценка: ECTS

Члени комиссии

 \_\_\_\_\_\_\_\_\_\_\_\_\_\_\_\_ \_\_\_\_\_\_\_\_\_\_\_\_\_\_\_\_\_\_ (подпись) (фамилия и инициалы)

\_\_\_\_\_\_\_\_\_\_\_\_\_\_\_\_ \_\_\_\_\_\_\_\_\_\_\_\_\_\_\_\_\_\_ (подпись) (фамилия и инициалы)

\_\_\_\_\_\_\_\_\_\_\_\_\_\_\_\_ \_\_\_\_\_\_\_\_\_\_\_\_\_\_\_\_\_\_ (подпись) (фамилия и инициалы)

Донецк, 2016

# ПРИЛОЖЕНИЕ Б. ОБРАЗЕЦ ОФОРМЛЕНИЯ ЛИСТА ЗАДАНИЯ

Министерство образования и науки ДНР Донецкий Национальный Технический Университет

Кафедра прикладной математики

# ЗАДАНИЕ

# на курсовую работу по курсу «Информатика»

ɫɬɭɞɟɧɬɭ ИИИИИИИИИИИИИИИИИИИИИИИИИИИИИ\_\_\_\_\_\_\_\_\_\_\_\_\_\_\_\_

(группа, факультет, фамилия, инициалы)

# ТЕМА КУРСОВОЙ РАБОТЫ

«Обработка экспериментальных данных при решении электротехнических задач»

В результате опыта холостого хода получена зависимость потребляемой из сети мощности (P, Bт) от входного напряжения (U, B) для асинхронного кранового двигателя (АД МТН 111-6).

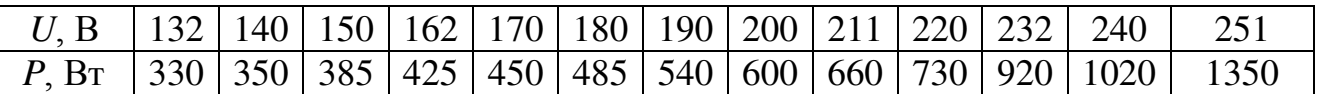

Составить алгоритм и написать программу на C++ для определения коэффициентов линейной зависимости  $P(U)=aU+b$  и двух криволинейных зависимостей  $y = \frac{a}{b} + b$ *U a*  $y = \frac{a}{b} + b$ ,  $y = a_0 + a_1 U + a_2 U^2 + a_3 U^3$ 3  $y = a_0 + a_1 U + a_2 U^2 + a_3 U^3$ . Для линейной зависимости вычислить коэффициент корреляции, а для криволинейных зависимостей вычислить индексы корреляции. Для всех трех зависимостей вычислить суммарную квадратичную и относительную ошибки. Выполнить сравнительный анализ подобранных зависимостей.

Контрольный расчет выполнить с помощью электронных таблиц

Дата выдачи задания Срок сдачи работы

Ɋɭɤɨɜɨɞɢɬɟɥɶ ИИИИИИИИИИИИИ (ИИИИИИИИИИИИИ) (подпись) (фамилия, инициалы)

### ПРИЛОЖЕНИЕ С. ОБРАЗЕЦ ОФОРМЛЕНИЯ РЕФЕРАТА

### **PEФEPAT**

### страниц – 30, рисунков – 8, таблиц – 2, источников – 4.

# АСИНХРОННЫЙ ДВИГАТЕЛЬ, МОЩНОСТЬ, НАПРЯЖЕНИЕ, ЛИНИЯ РЕГРЕССИИ, КОРРЕЛЯЦИЯ, МЕТОД НАИМЕНЬШИХ КВАДРАТОВ, ИНДЕКС КОРЕЛЛЯЦИИ, ЯЗЫК C++, MICROSOFT EXCEL

Объект исследования – зависимость потребляемой из сети мощности (P, Bт) от входного напряжения (*U*, B) для асинхронного кранового двигателя (АД МТН 111-6).

*Цель работы* – разработать программу, выполняющую расчет коэффициентов линейной зависимости  $P(U)=aU+b$  и двух криволинейных зависимостей *U a*  $y = \frac{a}{U} + b$ ,  $y = a_0 + a_1 U + a_2 U^2 + a_3 U^3$ 3  $y = a_0 + a_1 U + a_2 U^2 + a_3 U^3$  и выполняющую сравнительный анализ подобранных зависимостей.

В пояснительной записке представлены следующие результаты выполнения курсовой работы: ...

# ПРИЛОЖЕНИЕ Д. КАЛЕНДАРНЫЙ ПЛАН ВЫПОЛНЕНИЯ КУРСОВОЙ РАБОТЫ

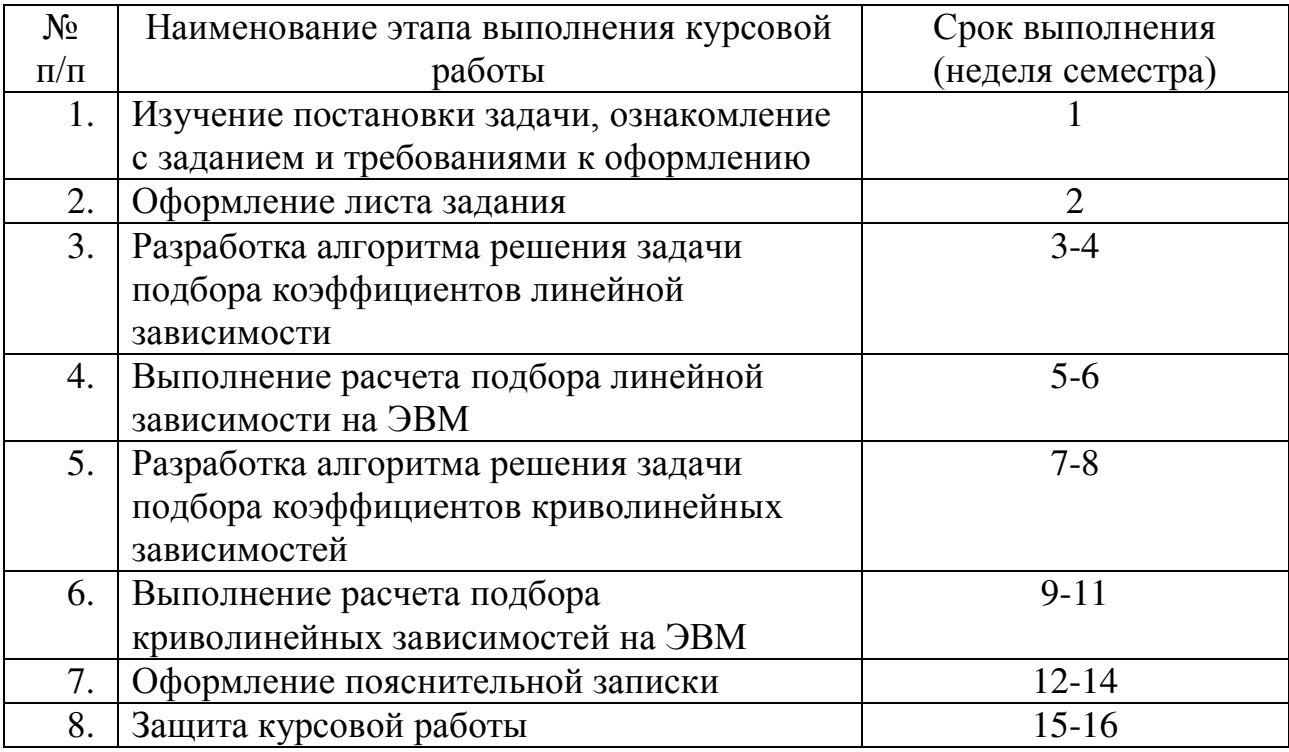

ɋɬɭɞɟɧɬ ИИИИИИИИИИИИИИИИИИИИИИИИИИИИИИИ

(подпись)

Ɋɭɤɨɜɨɞɢɬɟɥɶ ИИИИИИИИИИ\_\_\_\_\_\_\_\_\_\_\_\_\_\_\_\_\_

(подпись)